# *Welcome to Vision 7.4:* **What's New?**

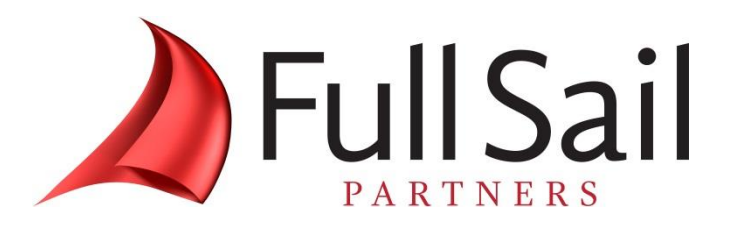

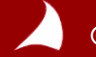

### **Agenda**

- **1. Resources**
- **2. WebEx Instructions**
- **3. Presentation: Welcome to Deltek Vision 7.4: What's New?**
- **4. Questions**

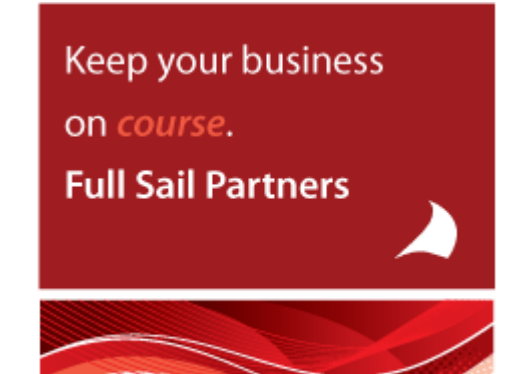

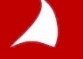

### *Other resources from Full Sail Partners:*

### **Whitepapers & Publications**

- **Client Feedback – Don't Wait 'Till It's Too Late! <http://bit.ly/1sElgYg>**
- **Why Are CRMs So Important? <http://bit.ly/1CW6L9n>**

**Events, Webinars and Resources**

- **Full Sail Partners Online Events: <http://bit.ly/URI1K0>**
- **Understanding the Client Mind Utilizing Feedback: <http://bit.ly/1vyweFy>**
- **Client Innovation: Doing More With Your Deltek Vision CRM <http://bit.ly/18kRaFS>**

*Join The Full Sail Partners' User Group Space on Kona: Search for 'Full Sail Partners User Group' on Kona*

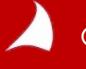

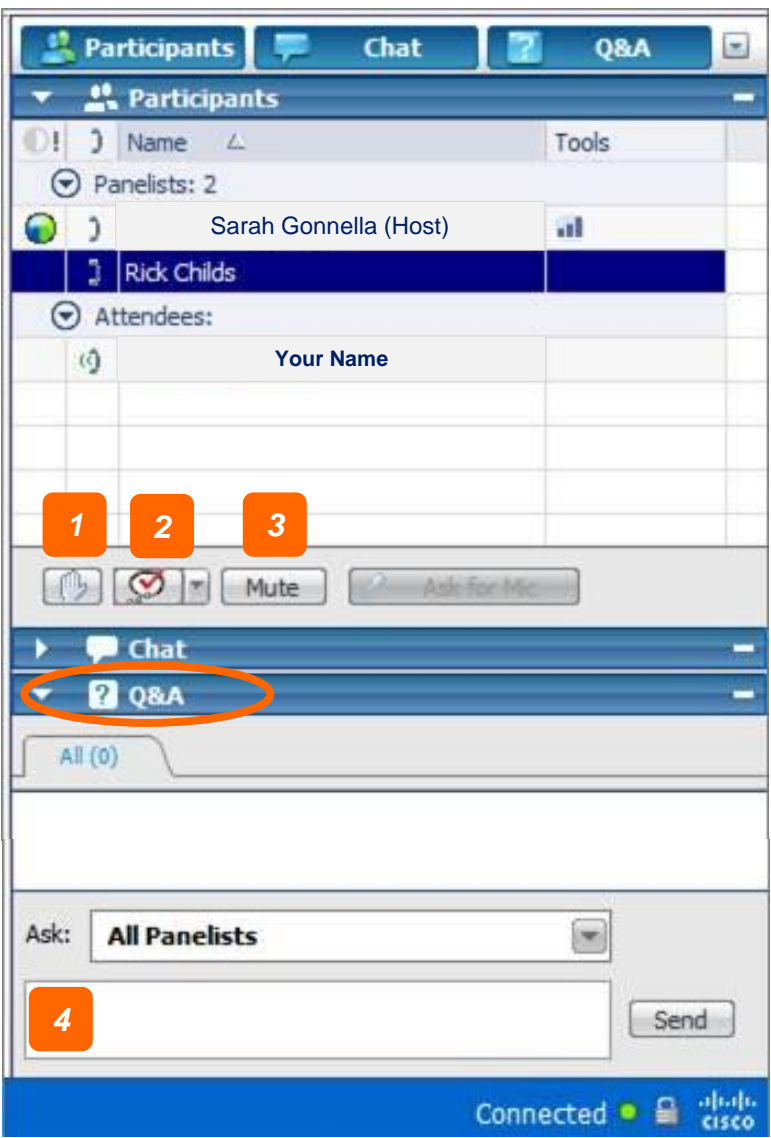

- *1. Raise Hand (be sure to click again to remove raised hand or feedback information)*
- *2. Feedback Tool (use for yes/no questions or to provide the speaker feedback.*

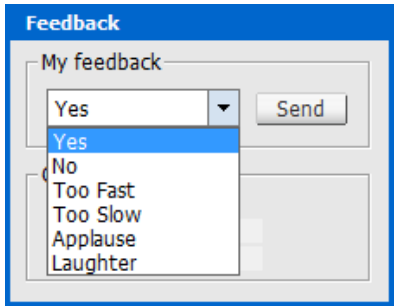

- *3. Mute (mute yourself when you need to talk to someone in your office or put the line on hold)*
- *4. Q&A (Type in the Q&A dialogue box [Not Chat] to ask a question. Be sure to choose All Panelist)*

# *Welcome to Vision 7.4:* **What's New?**

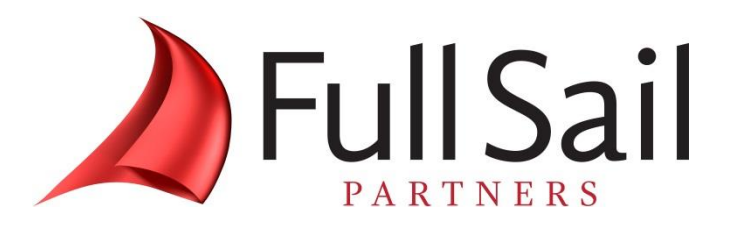

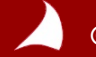

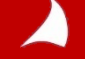

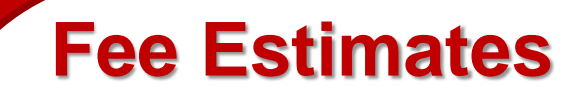

**The new Fee Estimating tool is a part of the CRM Application.**

**With this tool Marketers and Accountants can work together to create a standardized fee structuring tool that can be used to create projects and build the Work Breakdown Structure within.**

**The Fee Estimate tool must be enabled in Opportunity Settings.**

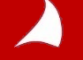

**Navigation** 

 $\sqrt{\Delta}$  Accounting

**Time & Expense** 

Purchasing

Inventory

**Reporting** 

**Utilities** 

日 父 General

Configuration

**父** System Settings Company Settings 父 User Defined Components 父 Lookup/Report Labels 父 Calculated Fields 父 Custom Report Options

Code Tables 父 Project Templates 父 Project Defaults 父 Opportunity Settings Fee Estimate Groups

X Merge Templates

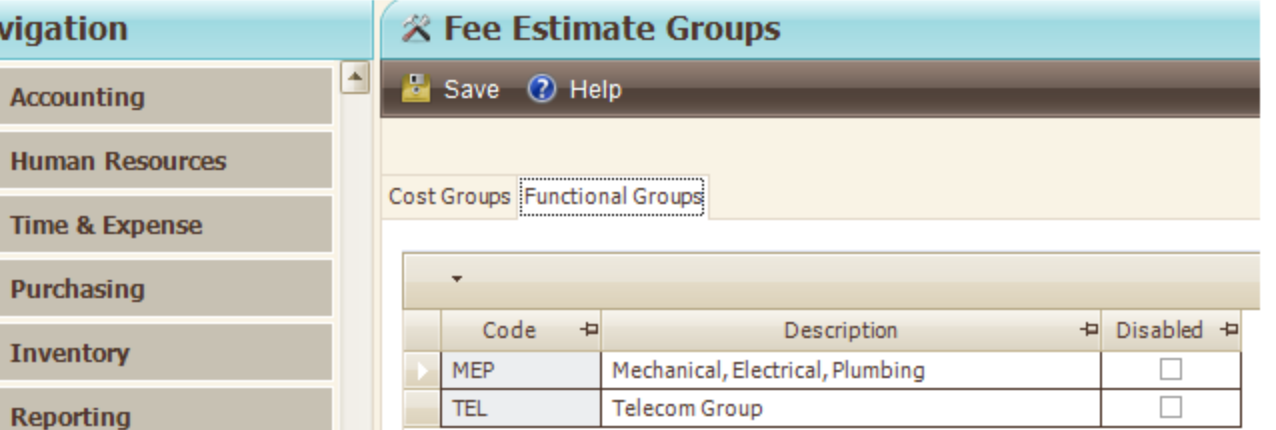

**The next configuration step is to create Functional and optional Cost Groups**

**Functional Groups can be viewed as separate disciplines, offices, etc. Typically items found at WBS 3 in your firm.**

**Cost groups can be very specific and may correspond to your Labor or Activity Codes.**

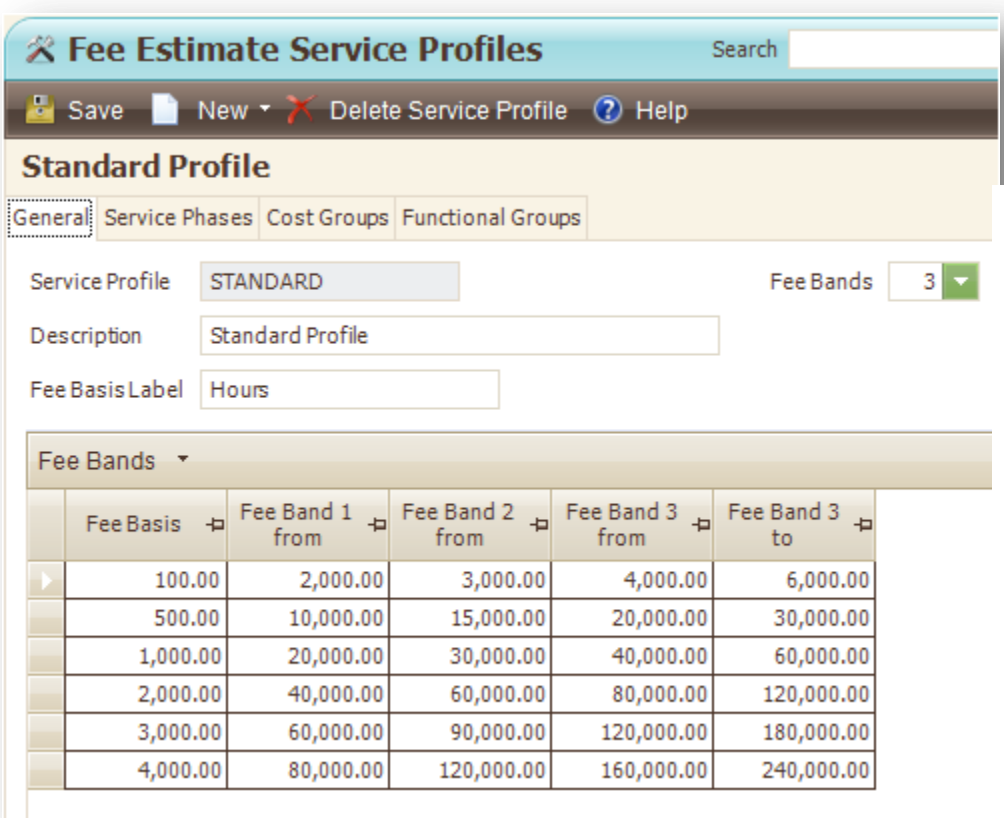

**Service Profiles drive the fee building process.**

**Fee Bands are created with 1 to 9 "strata" representing the levels of difficulty or risk.**

**The Fee Basis is chosen according to the basis for the fee. Construction costs and Hours are popular.**

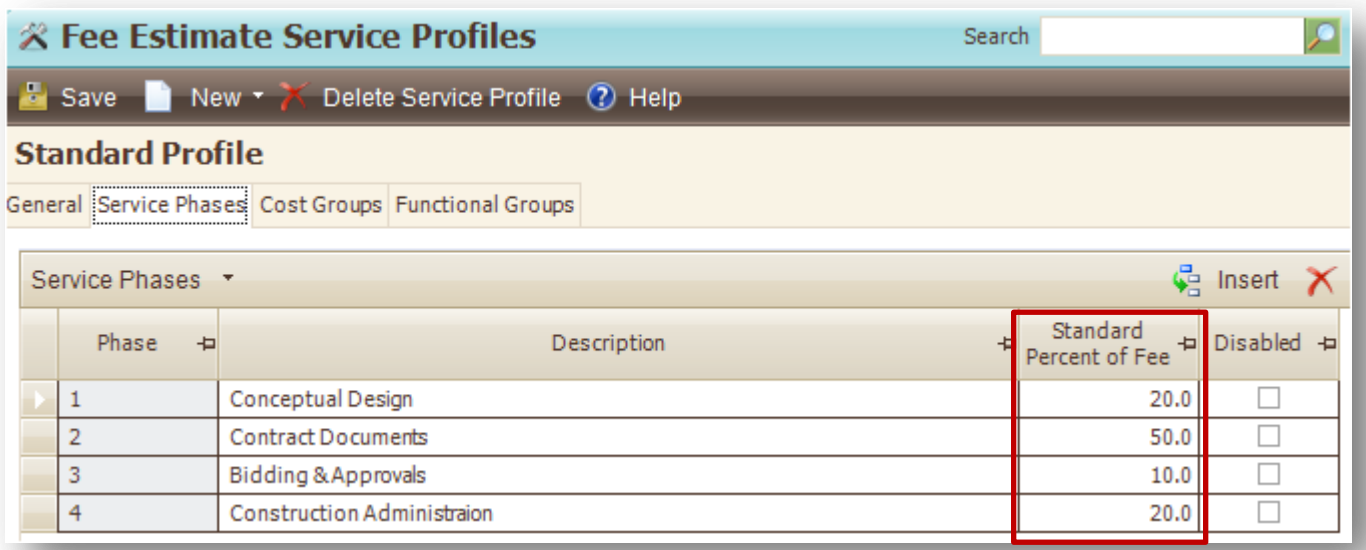

**Use the Service Phases tab to build the elements of your WBS 2.**

**The Standard % of Fee can be Overridden.**

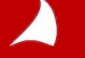

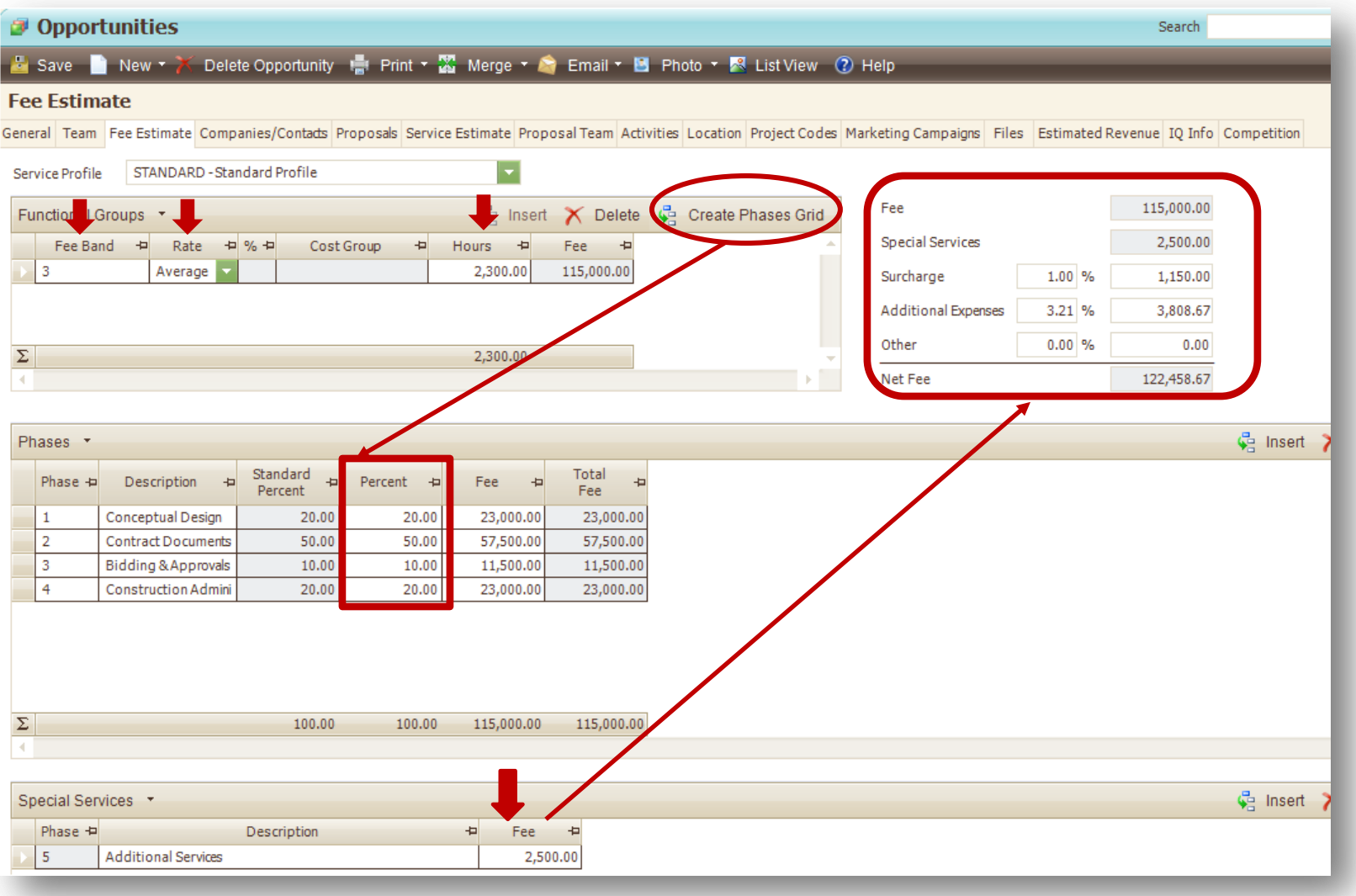

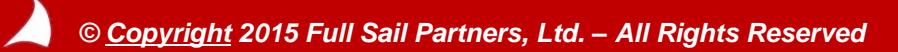

**Fee Estimate** 

**Apple & Bartlett, PC Architects and Engineers** 100 Cambridge Park Drive, 5th Floor Cambridge, MA 02140

> 2/25/2015 **Opportunity No:** OPP20150224.0 1

> > Contract

Percent

20.00

50.00

10.00

20.00

100.00

Fee

23,000.00

57.500.00

11,500.00

23,000.00 115.000.00

**Standard** 

Percent

20.00

50.00

10.00

20.00

100.00

*Use the Fee Estimate Report to present as a coversheet on your proposals.*

Opportunity: Fee Estimate Service Profile: STANDARD - Standard Profile

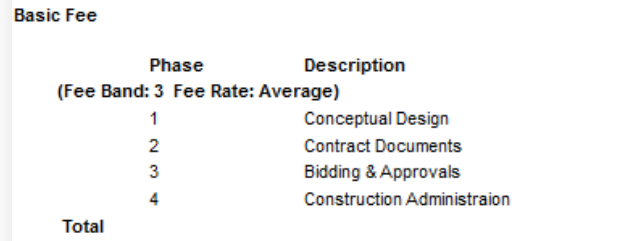

**Special Services** Phase **Description** Fee 5 **Additional Services** 2,500.00 **Special Services Total** 2,500.00 Fee 1,150.00 Surcharge 1.00 **Additional Expenses**  $3.21$ 3,808.67 122,458.67 **Total** 

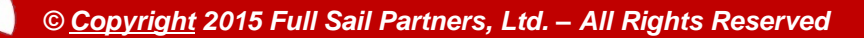

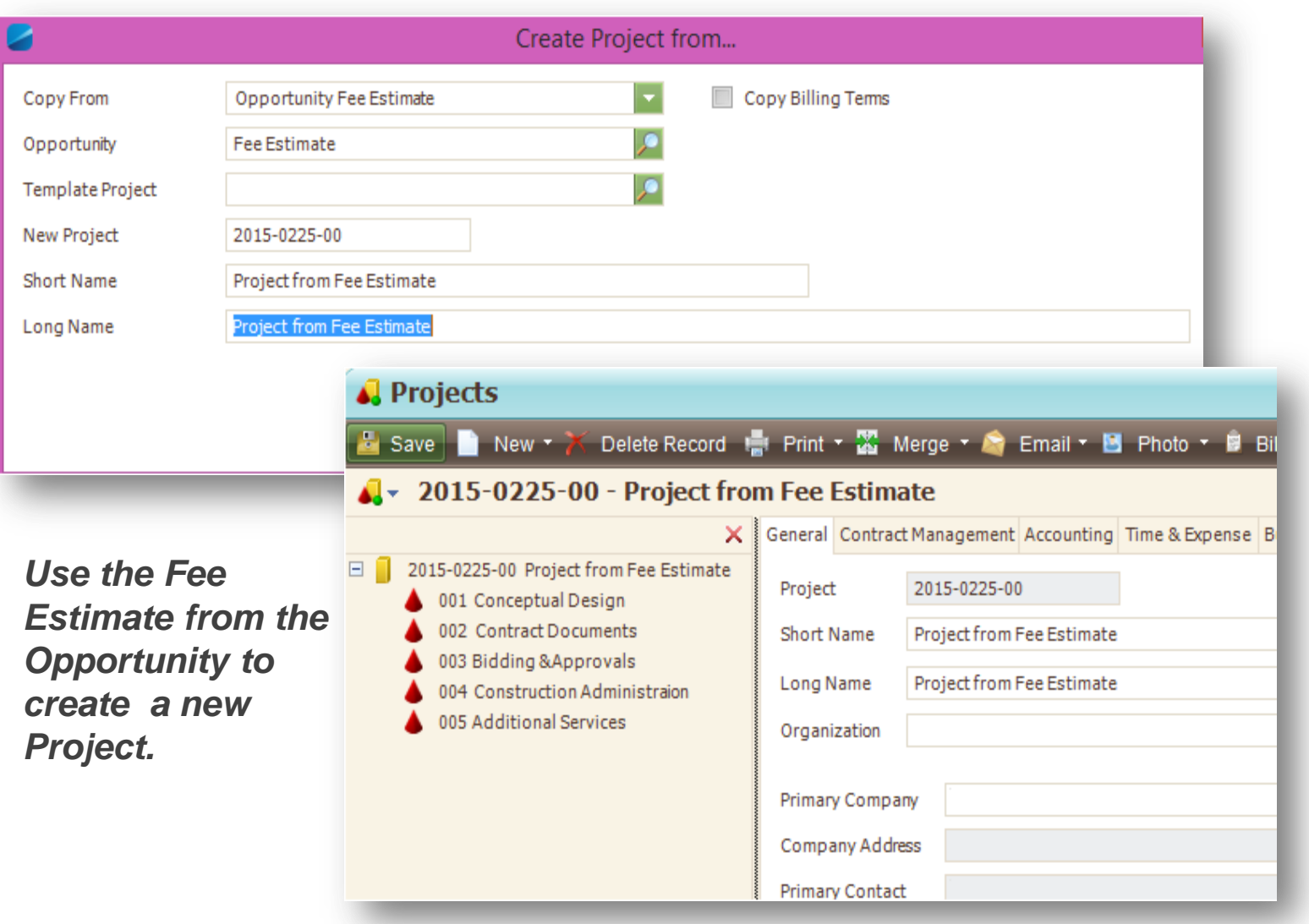

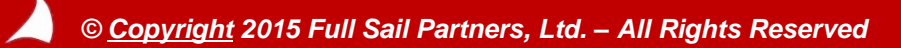

#### **Project Fee Estimate Navigation** *Use the Project*  Save 2 Help Info Center *Fee Estimate*  2015-0225-00 - Project from Fee Estimate *Grids to track*  **Calendar/Activities**  $31$ Service Profile STANDARD - Standard Profile *earned fees.*  $\frac{1}{\sqrt{2}}$  Insert  $\bigtimes$  Delete  $\frac{1}{\sqrt{2}}$  Cr **Proposals** Functional Groups \* Fee Band  $\overline{P}$  Rate  $\overline{P}$  %  $\overline{P}$  Cost Group  $\overline{P}$ Hours + Fee  $\div$ 盟 Planning 3 Average 2.300.00 115,000.00 **Billing** Σ 2,300,00 **Transaction Center Accounting** Phases \*  $\overline{F}$ 鼠 Accounts Payable Percent Fee fer. Employee Expenses Phase + Descri + Standard Per +  $\overline{a}$  $\frac{1}{2}$  at all Fee  $\frac{1}{2}$ 田  $\left| \frac{1}{2} \right|$ Percent Fee Complete Earned ∆ Void Payment  $\mathbf{1}$ Concept 20,00 20.00 23,000.00 50.00 11,500.00 23,000.00 田鼠 Accounts Receivable  $\overline{2}$ Contract 50.00 50.00 57,500.00 57,500.00 田邸 Budgeting 3 Bidding 10.00 10.00 11,500.00 11,500.00  $\overline{a}$ Constru 20.00 20.00 23,000.00 23,000.00 Cost/Pay Rate Tables ⊞ ∆Ω Consultant Accruals ΔΩ A Labor Cross Charge 4<sup>4</sup> Overhead Allocation A Adjust Salaried Job Cost Σ 100.00 100.00 115,000.00 11,500.00 115,000.00 **AA** Bank Peronciliation A Project Fee Estimate فارقينه **Credit Cards** Special Services \* A Payment Review Phase **P** Description Fee Percent Com -P ee Earned + △△ Project Review **Additional Services** 5 2,500.00 30.00 750 △ FEC File Generation

### **Planning: Task Dependencies Return**

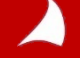

*Task Dependencies have returned to Vision.*

*At one point they existed in the software, but due to errors and difficulty of use, were removed.*

*The Security settings are very limited and are toggled ON by default.*

*The "Schedule" tab is automatically visible to all users with access to the Planning Module.*

*The Dependency indicator column is available on ALL Planning grids by default.*

*You can turn off access to using Dependencies by hiding the tab in the User Defined Components area.*

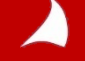

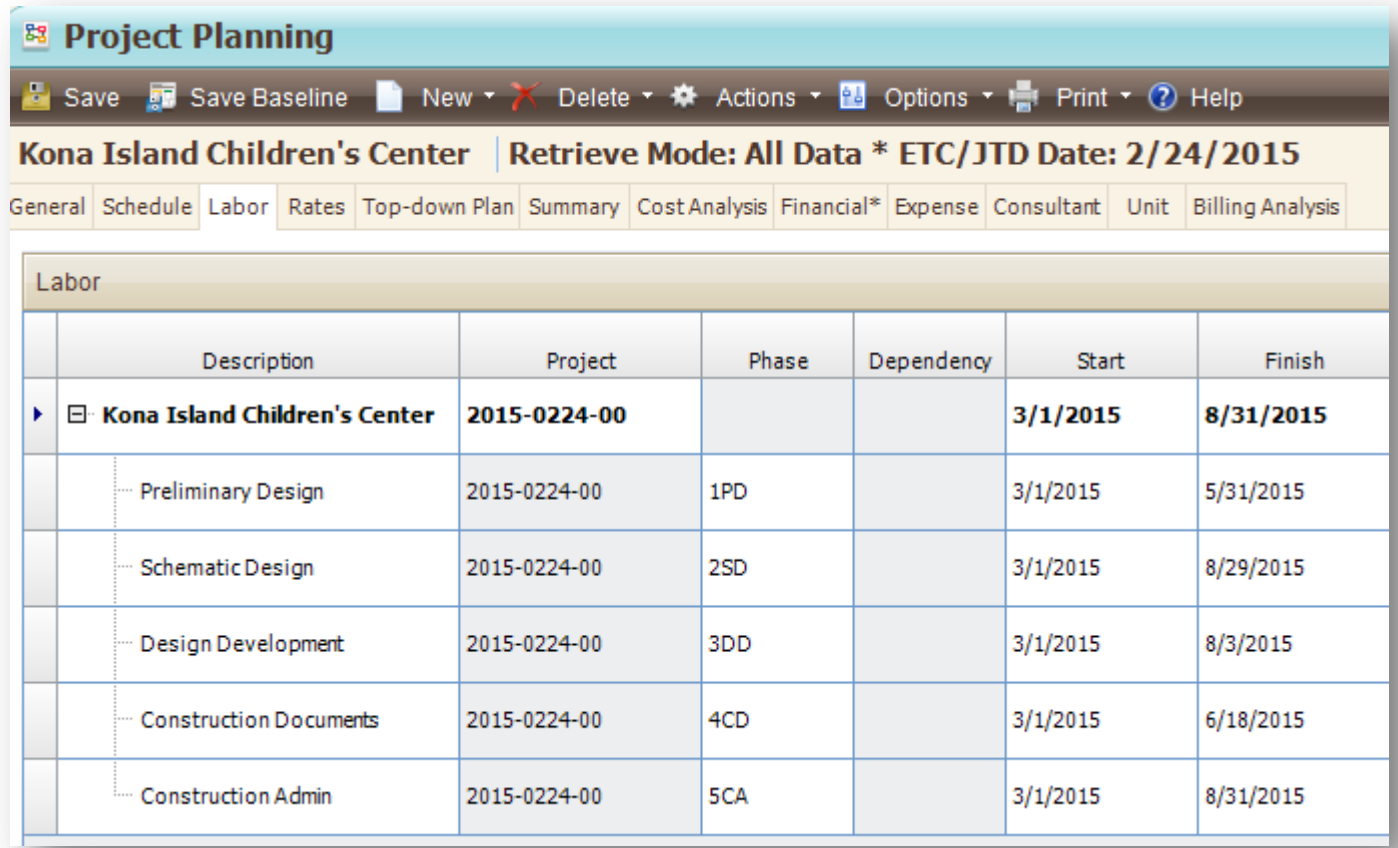

*The standard Labor tab with the new Dependency column*

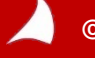

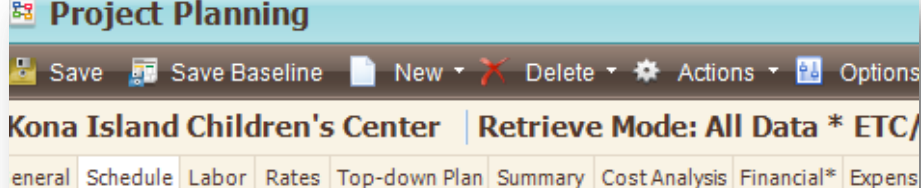

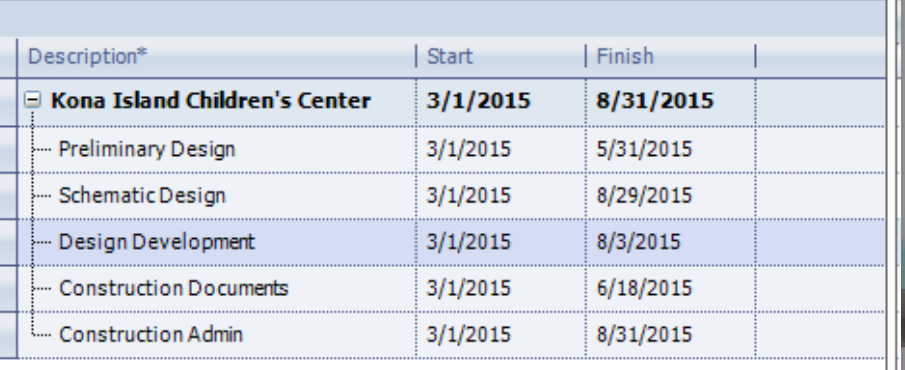

#### *The new Schedule tab.*

*The Gantt appears to the right of the list of Plan Levels and Dates.*

*The Schedule and Labor tabs show the same information.*

pnsultant Unit Billing Analysis

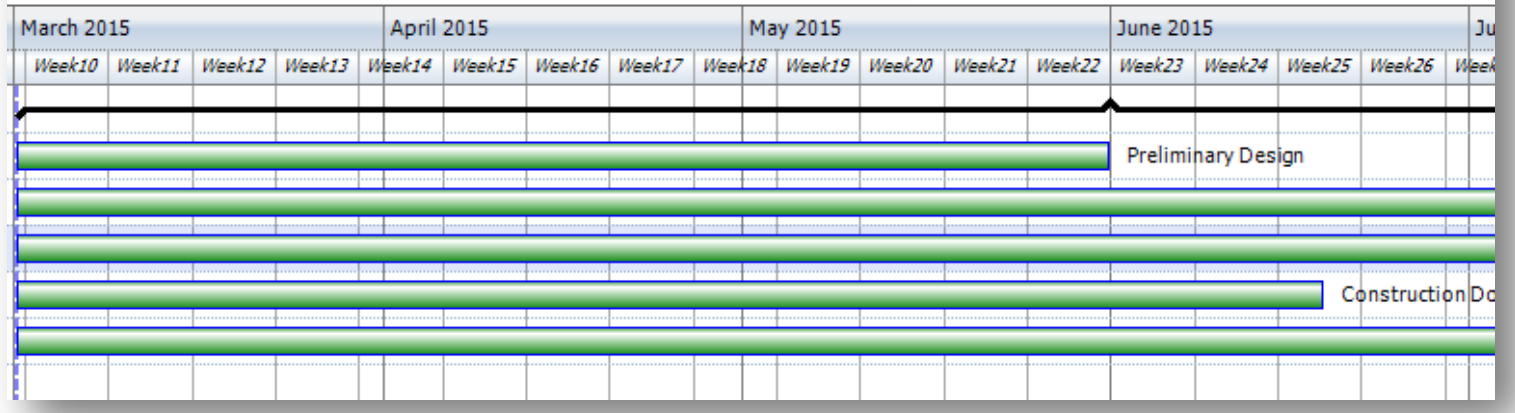

ns

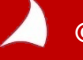

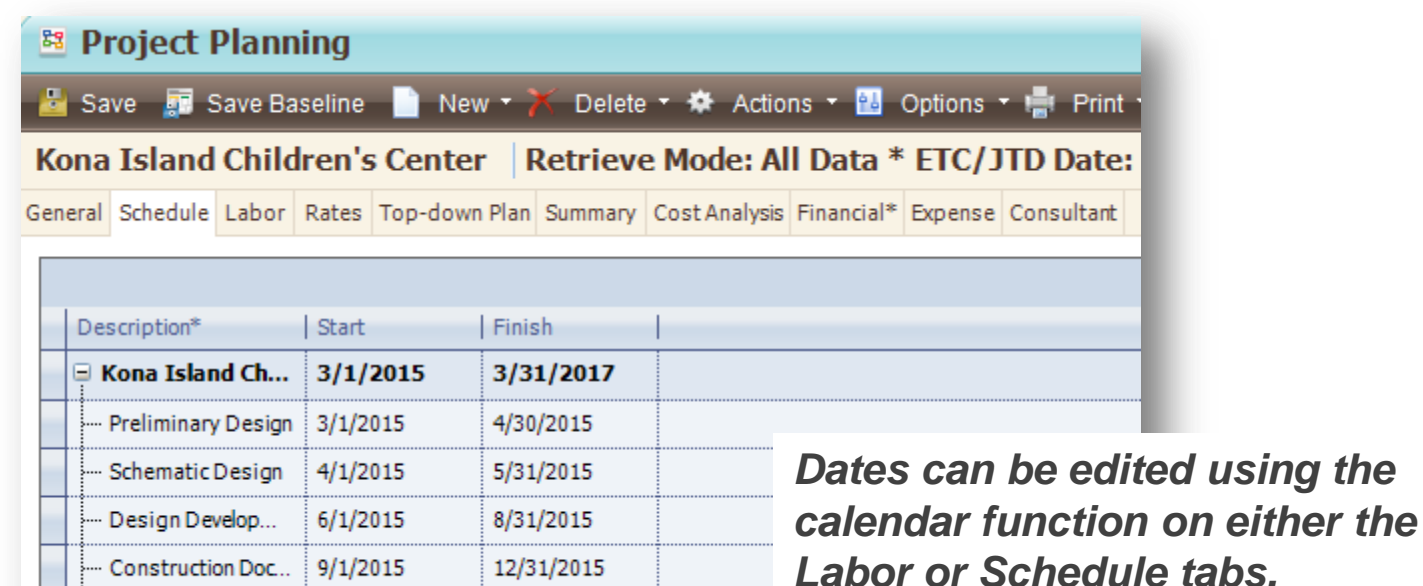

3/31/2017

*The plan levels shown on the Schedule tab can only be edited from the Labor tab.*

 $1/1/2016$ 

Construction Ad...

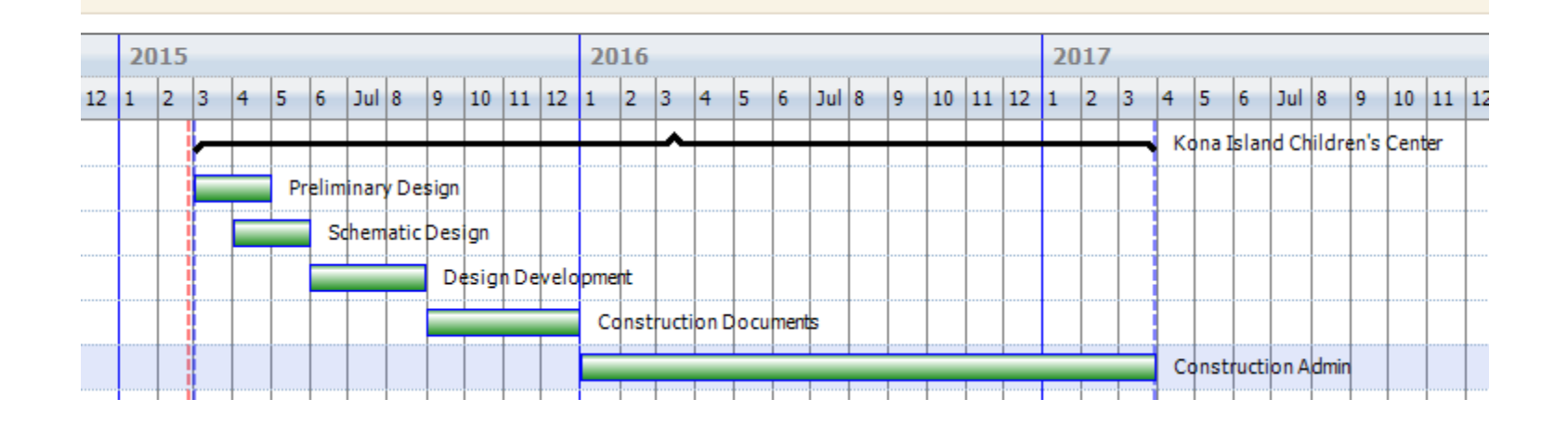

*New functionality in Vision allows you to use the mouse-wheel to zoom in and out to see more or less information in the Gantt chart.*

*Also new to Vision is the ability to 'grab' the green bar element to move the dates around. Alternatively, you can hover to grab an edge to extend or shorten the bar.*

*Hint: Click once to select. Click and hold to move.*

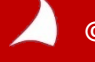

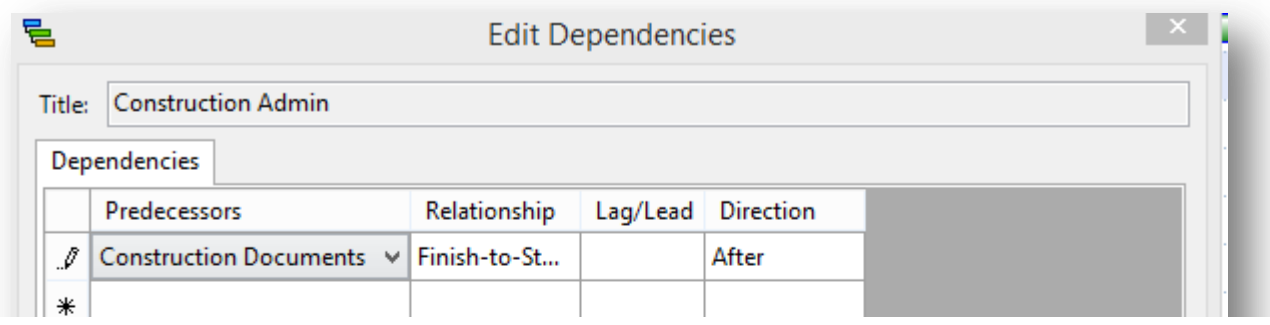

*There are 4 types of Dependencies in Planning with Finish-to-Start being the most commonly used.*

*Like in MS Project, the ability to add Lag/Lead time is set on a relationship-by-relationship basis.*

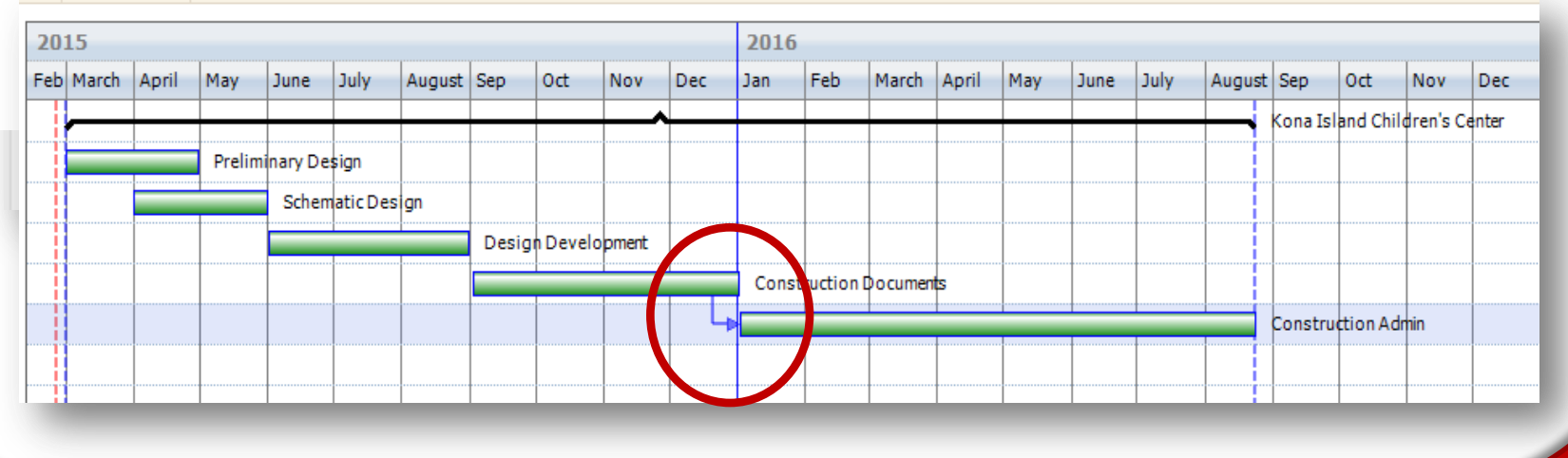

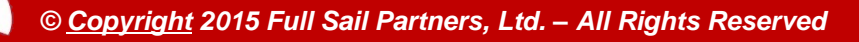

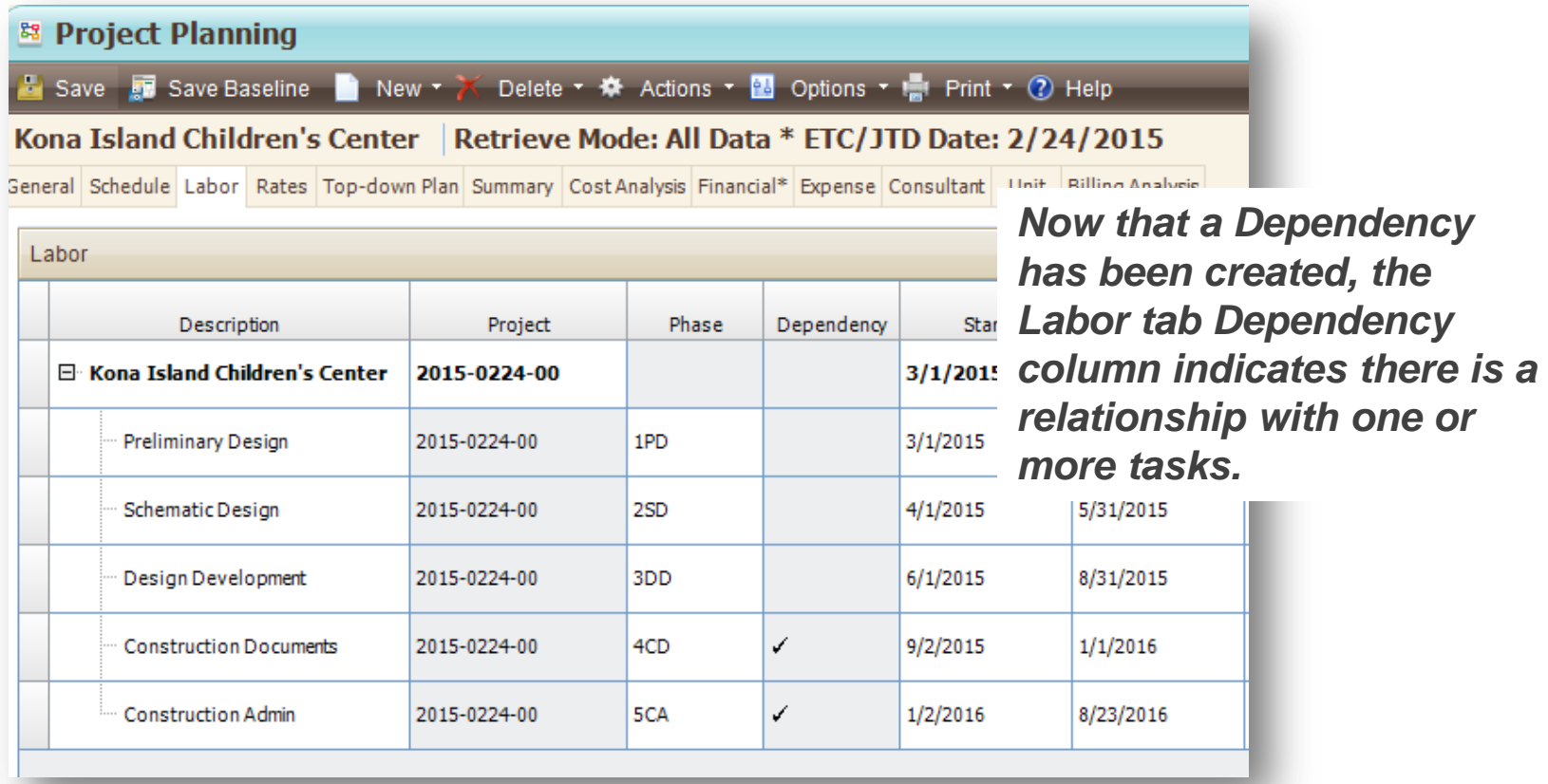

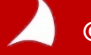

General Schedule Labor Rates Top-down Plan Summary C

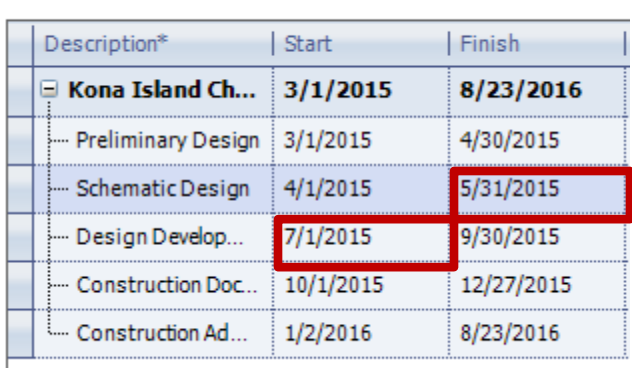

*Use the ASAP feature to absorb any unwanted date gaps.*

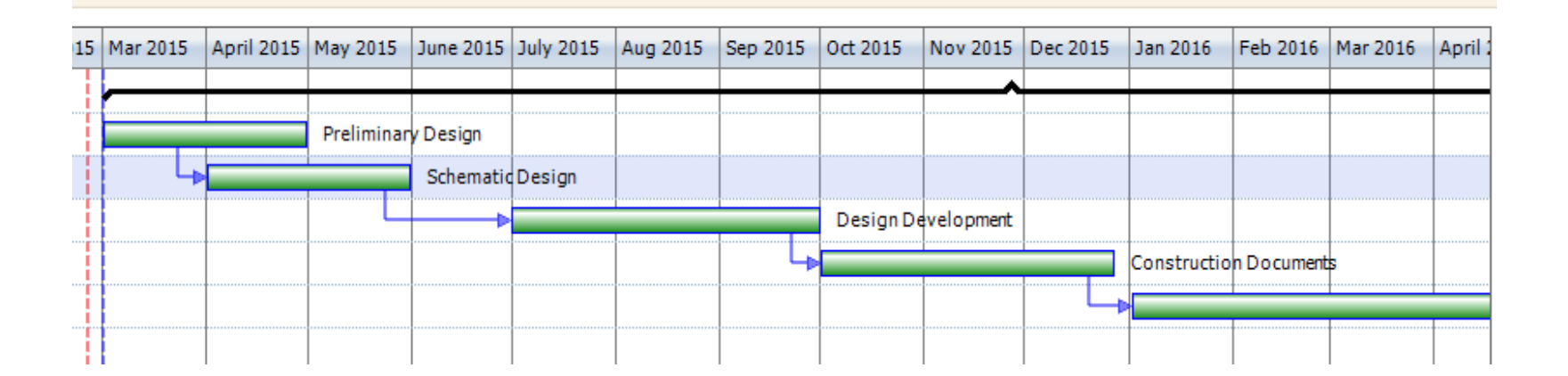

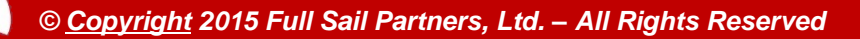

### **Purchasing Approval Workflows**

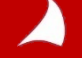

### **New Approval Workflows**

n R

Reat General Reque Date

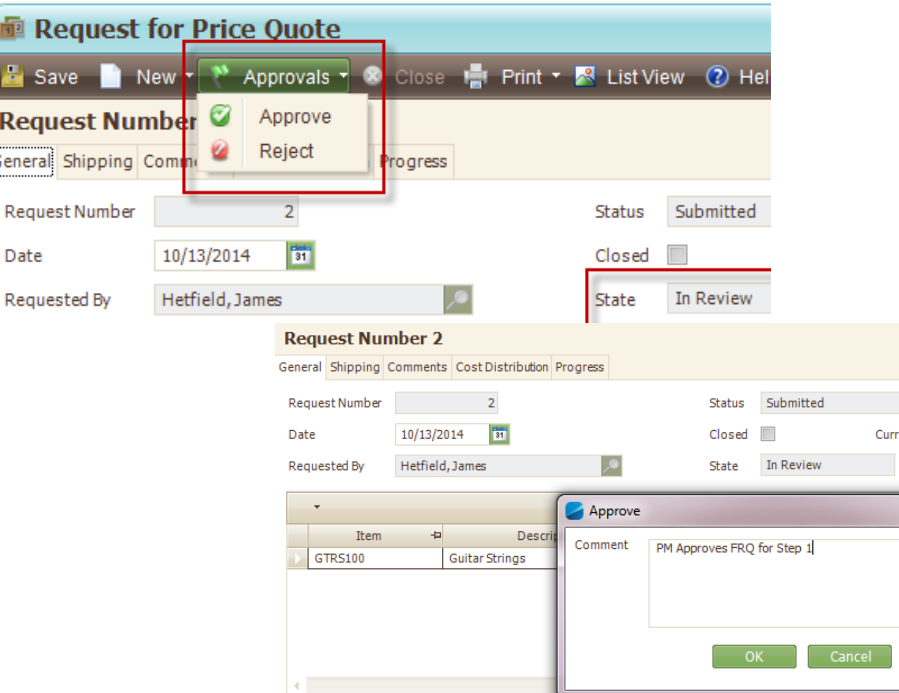

*Simplify PO approval by using the new approval workflows in Vision 7.4. Delegate approvals, track comments and check status in one place.*

*Tired of tracking people down for a signature or endless email chains for an approval? With the new Approvals, you can let Vision do the work for you. Design simple or complex workflows to automate your purchasing approvals all in one centralized system.* 

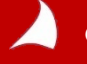

### **Approval Workflows**

**For Purchasing, you choose whether or not purchase requisitions, request for price quotes, and purchase orders (including change orders and release orders) must go through an approval process that uses the new workflows.** 

**Approval workflows identify:**

- **Steps in the approval process**
- **Approvers assigned for each step**
- **Notification alerts to send for each step to keep the approval process on schedule.**

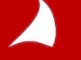

### **Pre-Invoicing**

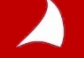

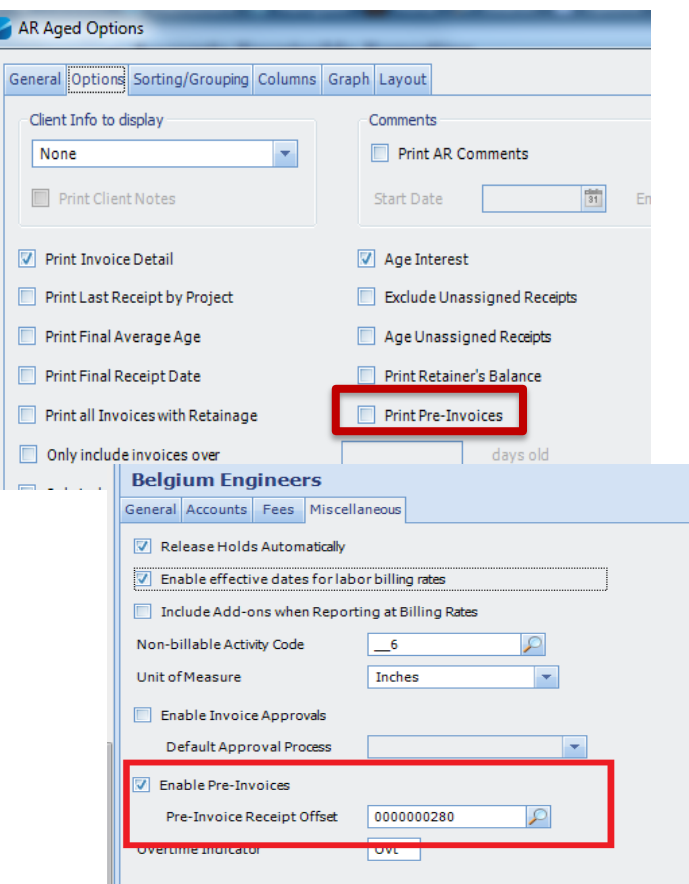

*Some projects require more invoicing flexibility. With pre-invoices, you don't have to wait until the project is complete. You can send a request for payment or retainer at anytime during the project lifecycle.*

- **1. Upon payment the pre-invoice will be treated like and act similar to a retainers. It can be applied (if paid), or canceled (if unpaid) when an actual invoice is generated.**
- **2. New invoice template section determines pre-invoice presentation on an invoice.**
- **3. Pre-invoicing needs to be enabled in configuration and then processed using the new fields in the billing terms of the project for "Process Pre-Invoice" using only current unit or fee.**
- **4. Cash Receipt entry will also show a new field column for Pre-Invoice to be selected for payment. The entry will debit cash and credit the pre-invoice offset and any tax credits to be applied.**

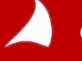

**The AR Aged report options allow you to include the pre-invoices. Unpaid pre-invoices are included in the report. Outstanding pre-invoices will only show on the AR Aged report if selected.**

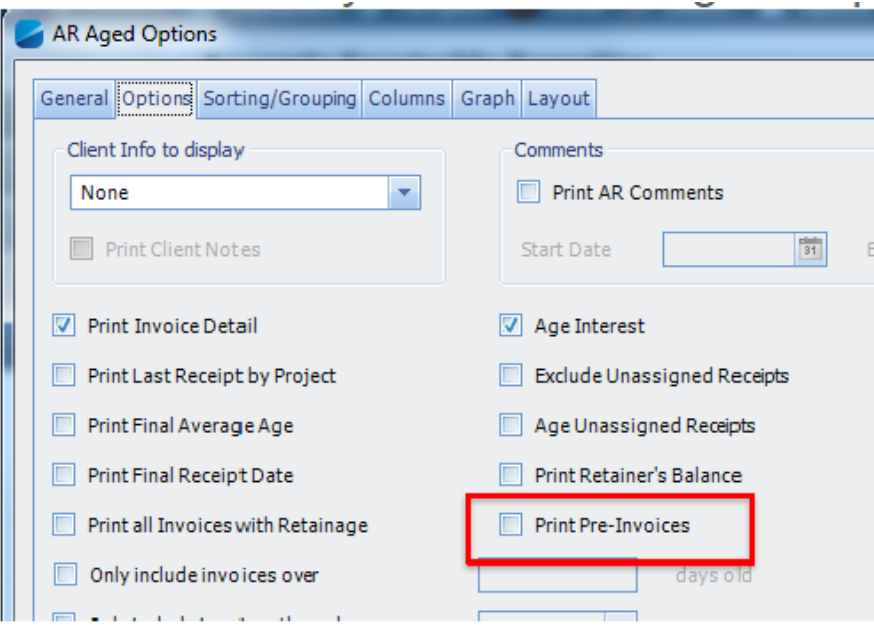

*JTD billing amounts on reports will not include the preinvoices.* 

*Cash receipts that are applied to the pre-invoices will increase the project receipts and the retainer amount.* 

*Once the pre-invoice is applied to a regular invoice, the retainer amount is reduced and billings are increased. Tax reports will not include pre-invoice tax amounts until they are paid.* 

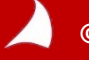

**The pre-invoice feature allows you to produce a "request for payment" invoice that is not recorded in the GL**

**Payments can be applied to pre-invoices through the cash receipts entry. The fee amount from the paid pre-invoice is applied automatically to the next regular invoice that you generate for the project. It reduces the total billed amount on the regular invoices.** 

**The paid pre-invoice will appear in the Pre-Invoice section of a regular invoice.**

**Canceled pre-invoices: when an invoice is created in interactive billing or batch billing for projects with pre-invoices, all unpaid pre-invoices are automatically cancelled. You can add the unpaid amounts to a regular invoice by entering them in the Fee field on the fees tab in the billing terms. The unpaid pre-invoices will appear in the pre-invoice section of the regular invoice and show that they are canceled.** 

**Pre-invoices can be seen in Interactive Billing in the invoices on file. From here they can be printed or previewed, or manually canceled using the new Cancel button.** 

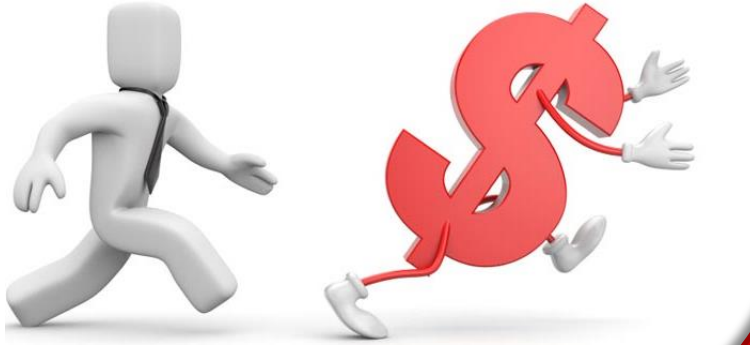

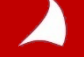

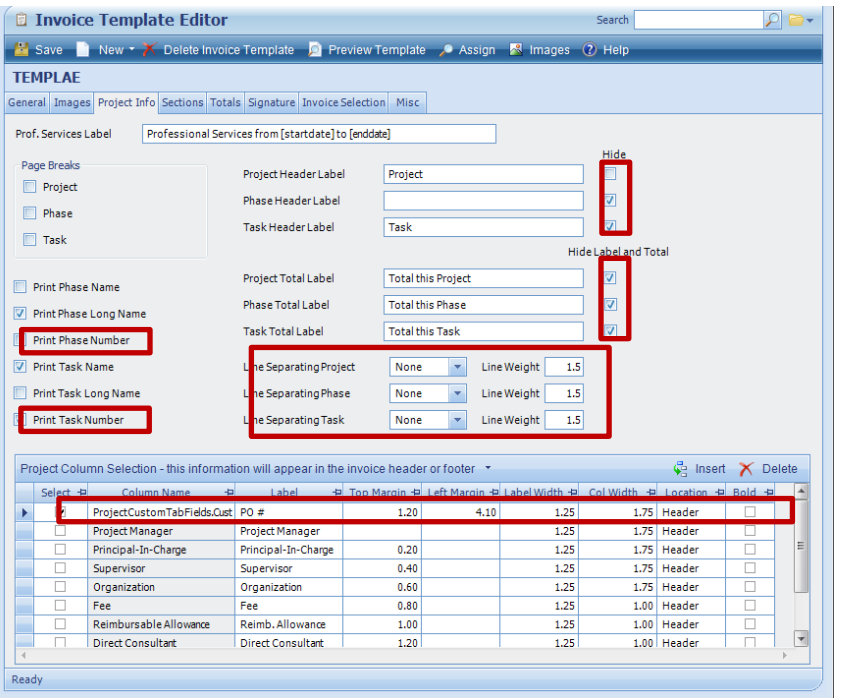

- Choose whether or not to print the Phase and Task Numbers
- Hide the Project/Phase/Task label fields in the headers
- Hide the Project/Phase Task Labels and Sub-totals
- Change (or remove) the lines between Projects/Phases/Tasks
- Add any field (standard or user defined) from the Project Info Center

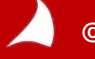

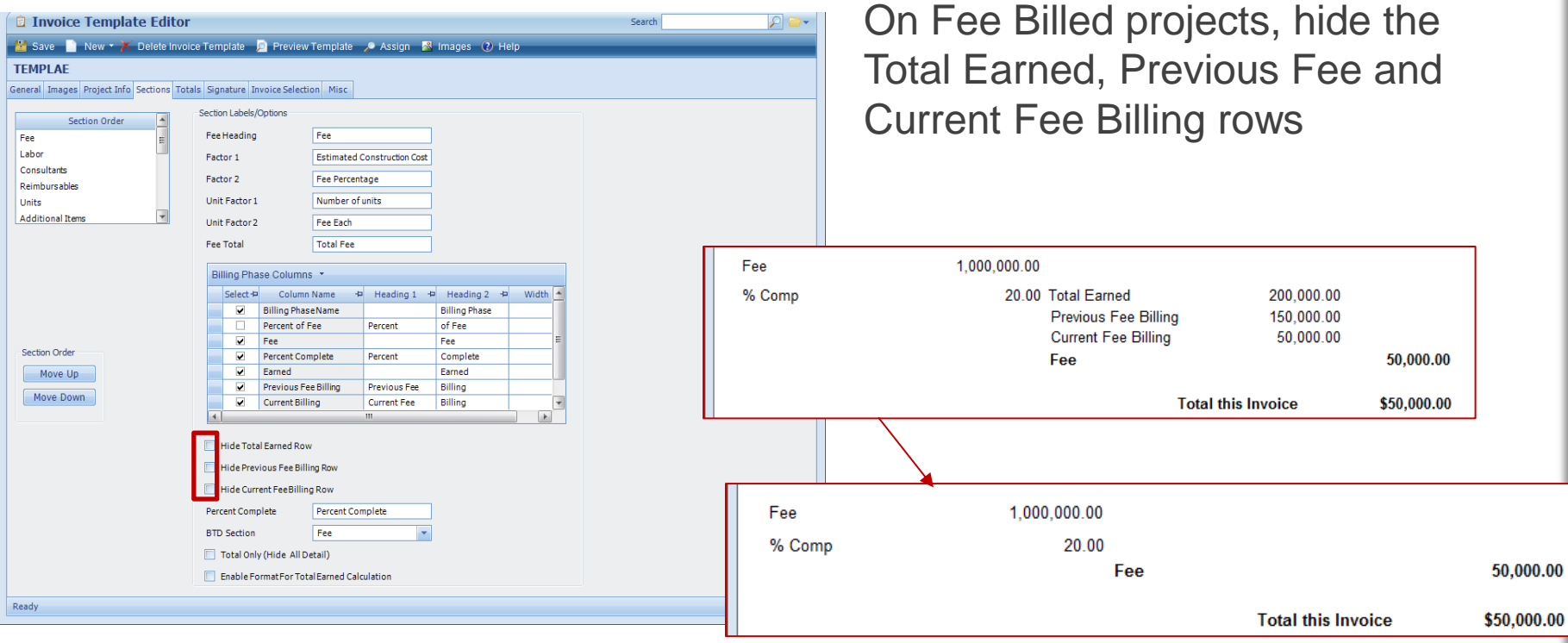

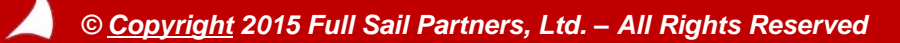

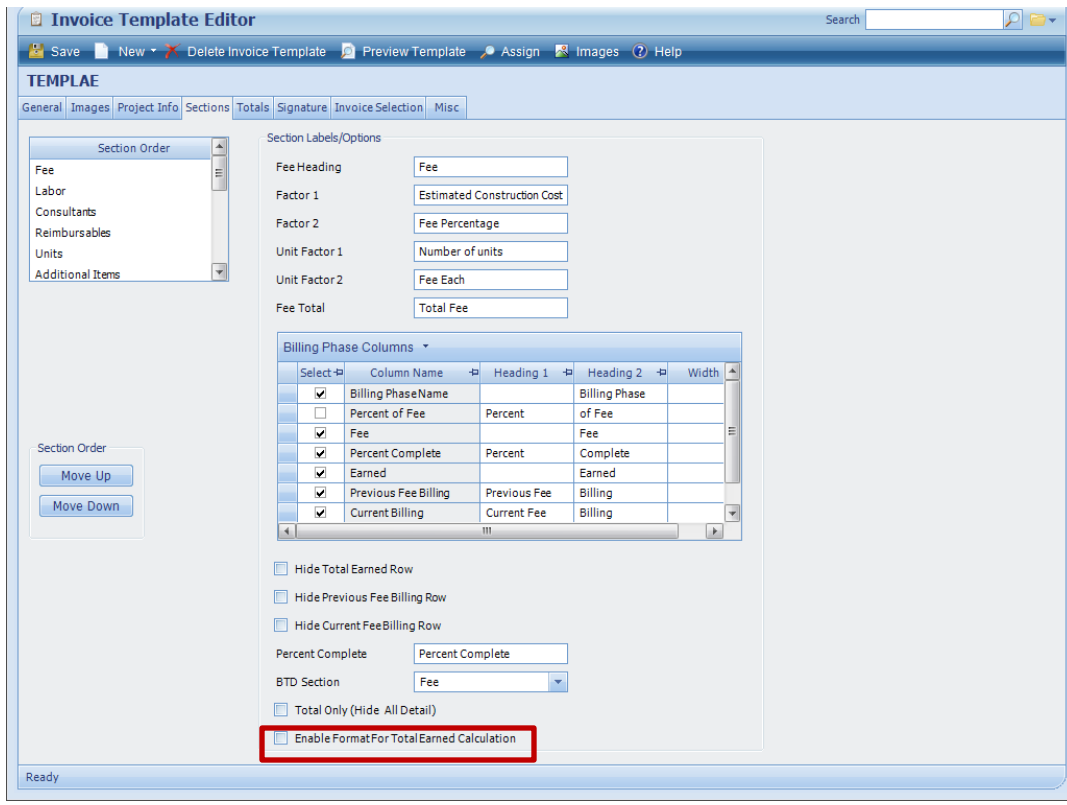

**Include Add-Ons and Tax amounts in your Previous Fee Billed Amounts.** 

**NOTE: You will need to "Enable Format for Total Earned Calculation".**

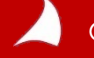

#### First Invoice

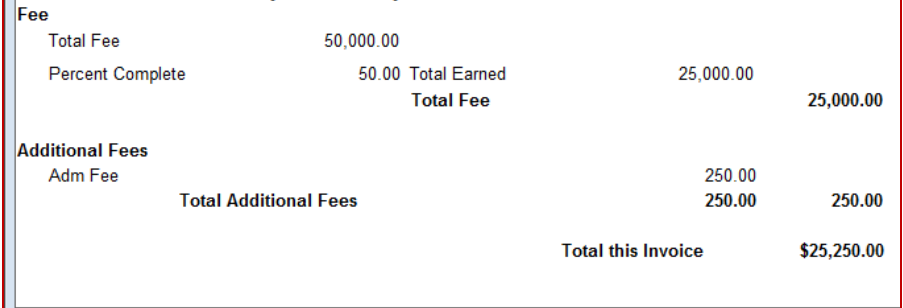

**Notice how Vision is calculating the subtotal and then subtracting the Total amount billed on the first invoice to calculate the "Total This Invoice" amount on the second Invoice**

#### Second Invoice

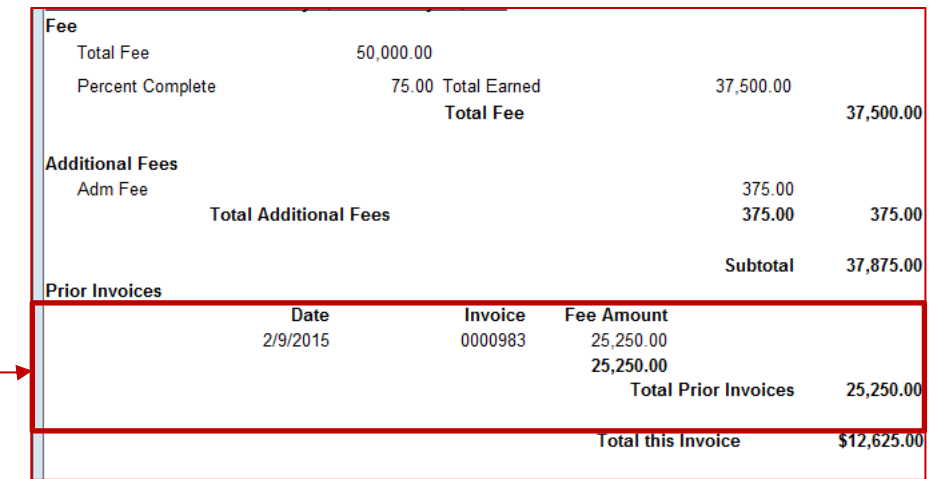

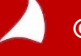

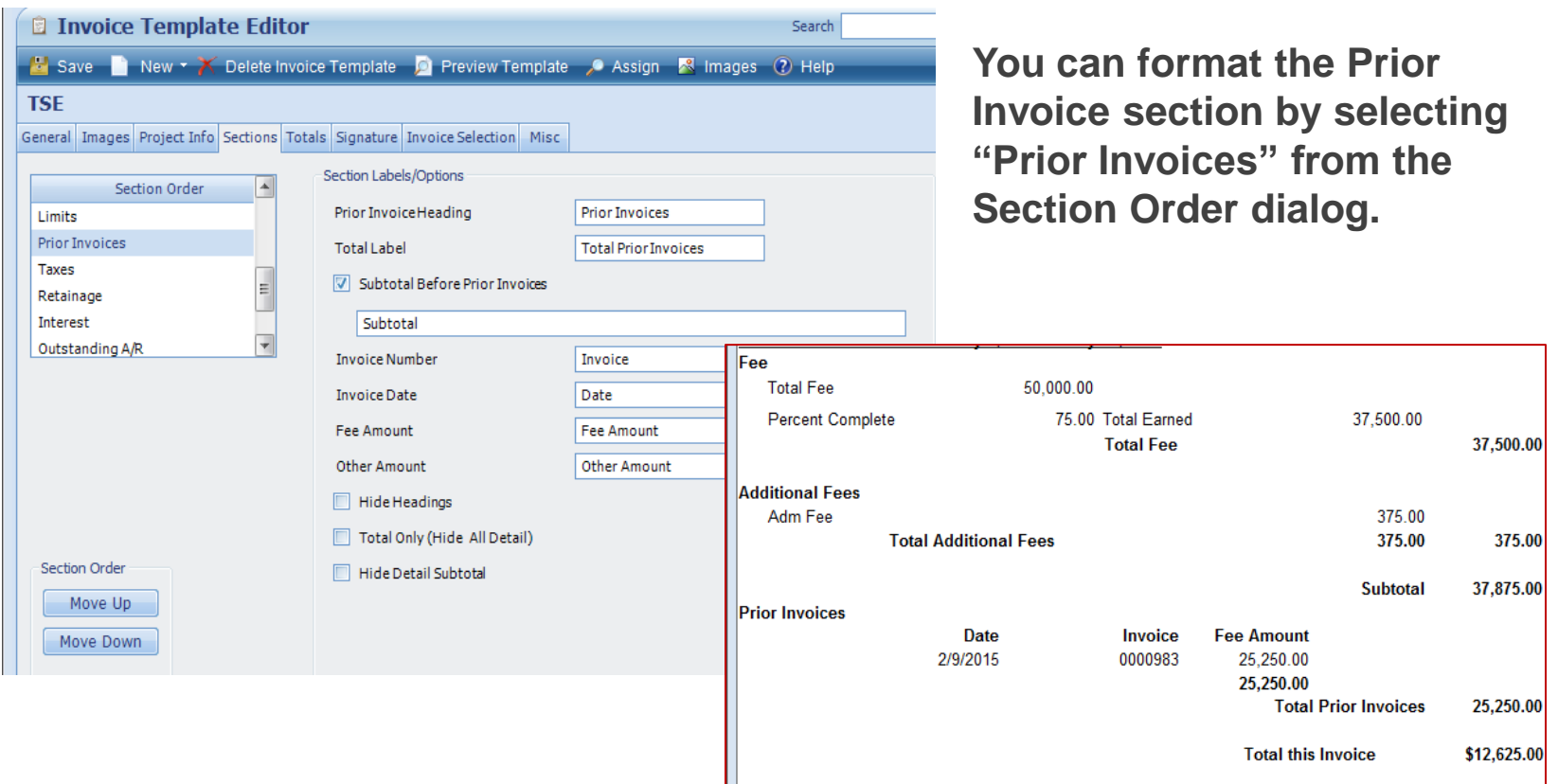

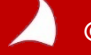

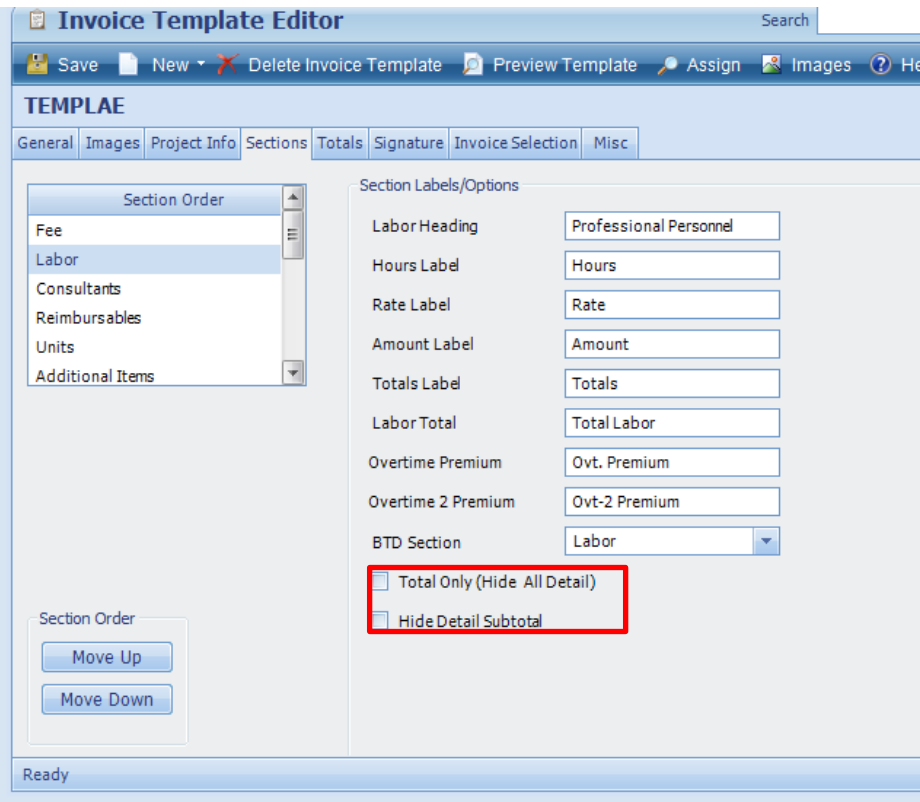

**Hide all the detail on the invoice**

#### **OR**

**Hide the subtotal of the detail**

**NOTE: You can not hide both**

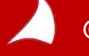

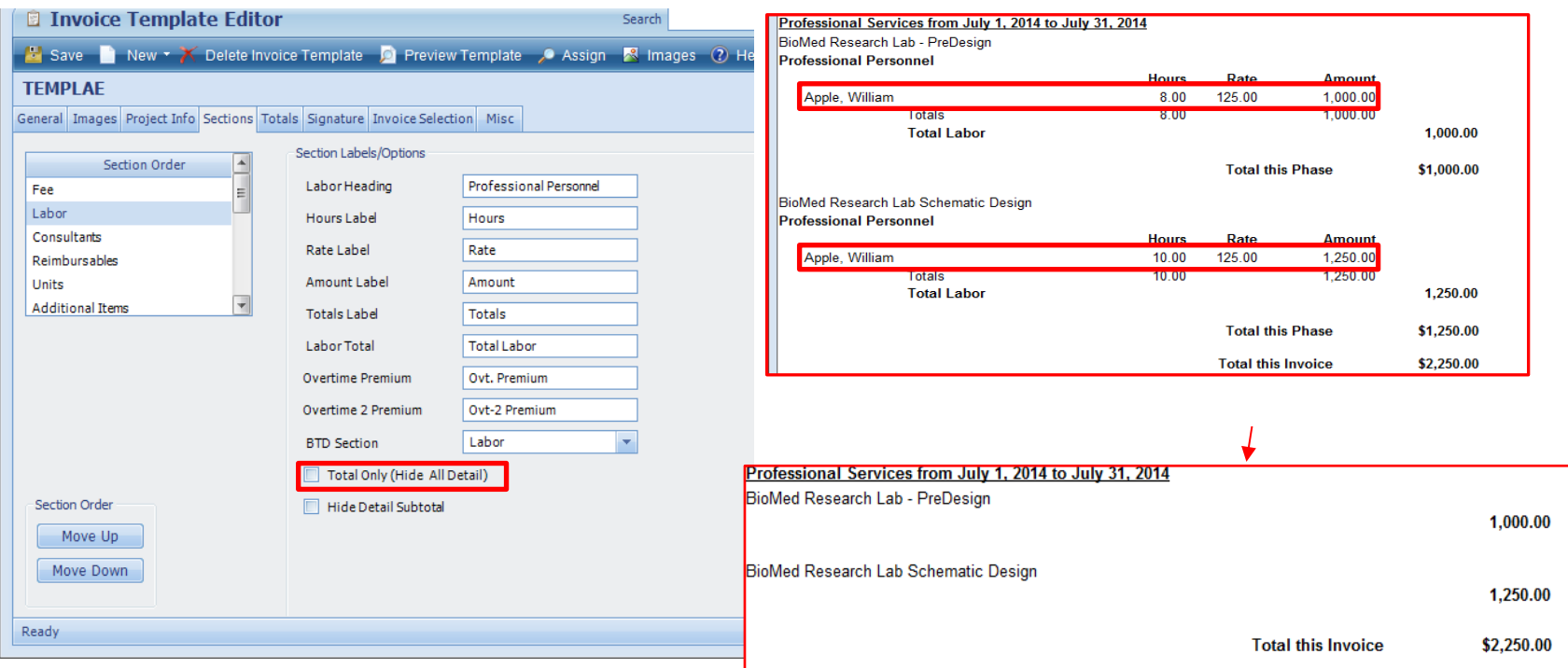

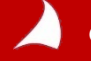

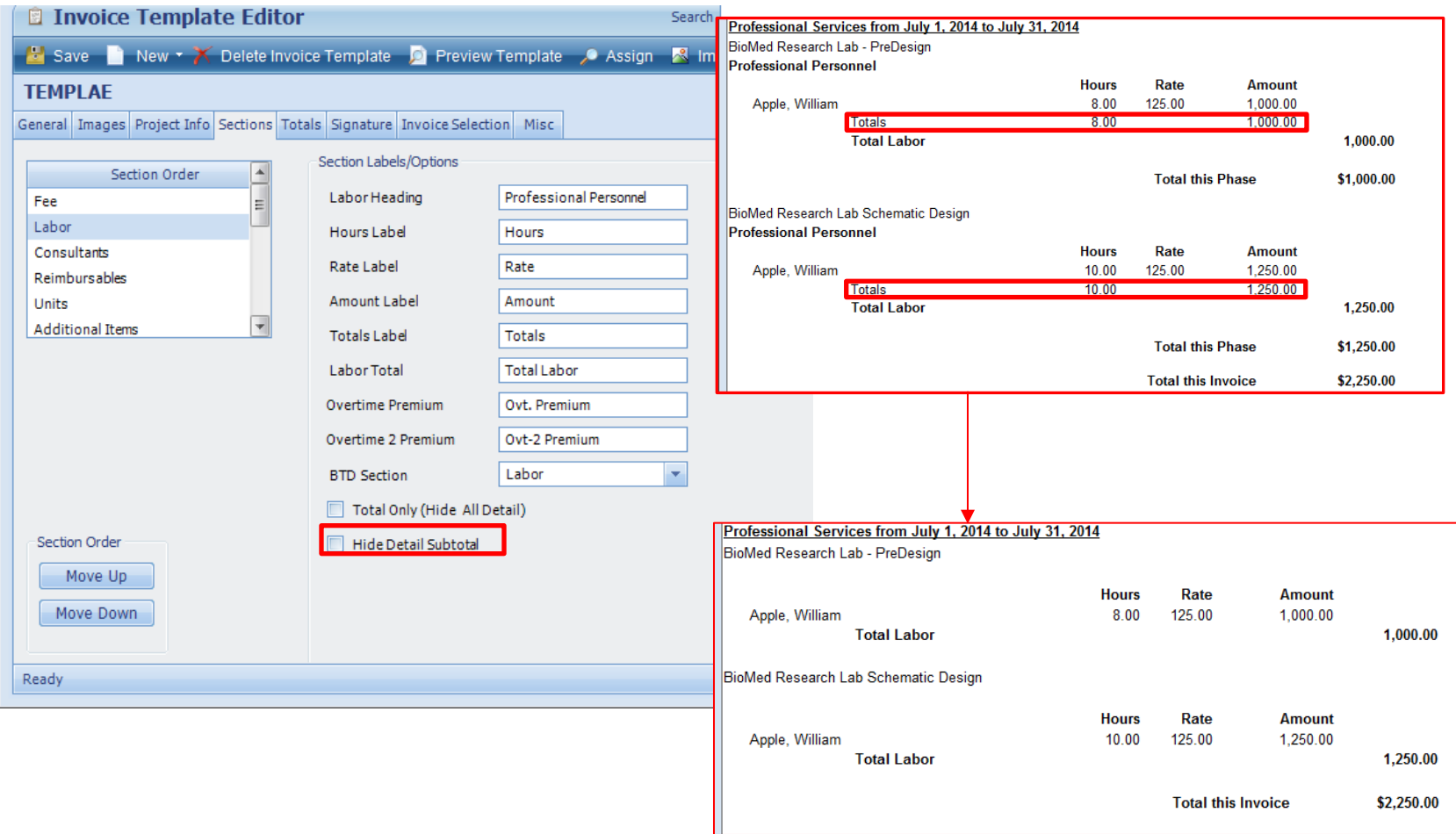

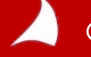

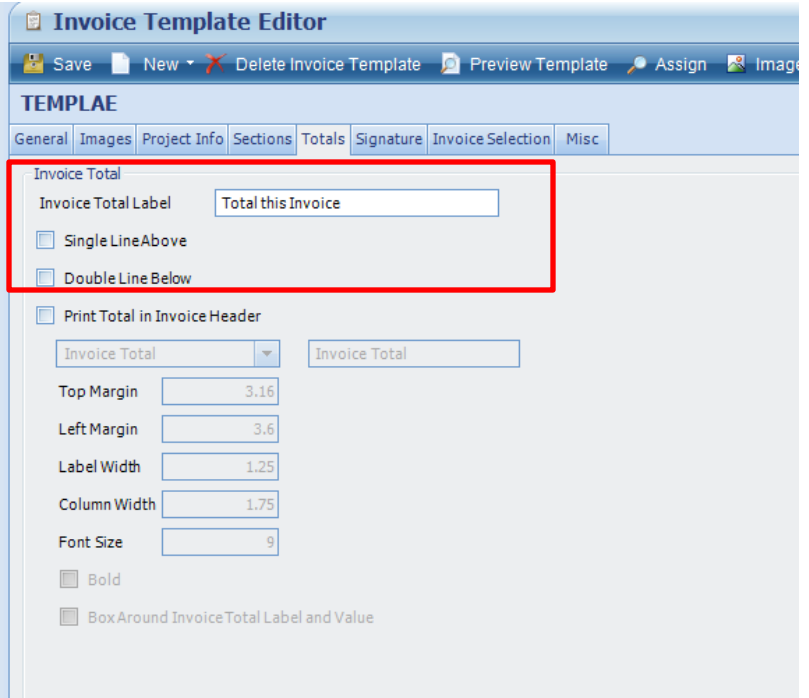

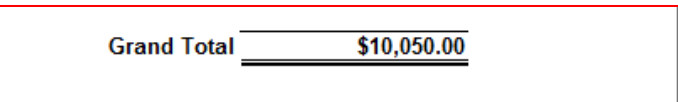

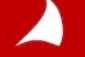

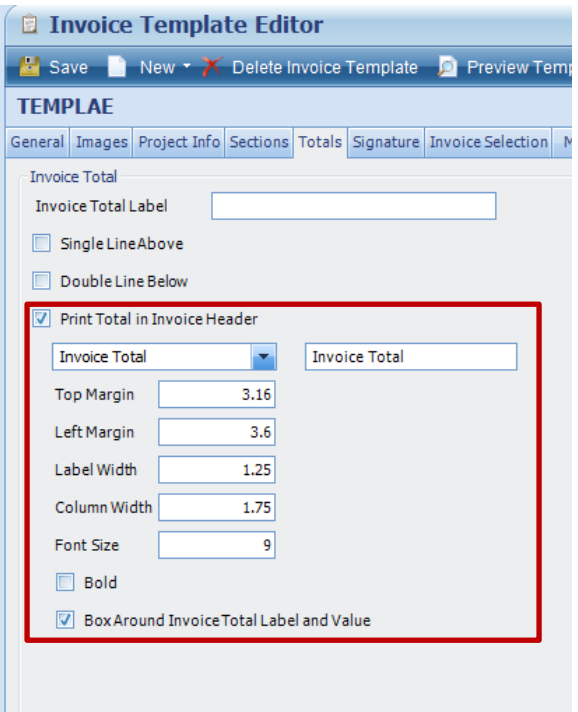

**You can have the invoice total (or the Total Amount Due) display in the header or footer of the invoice. It will still show in the body of the invoice**

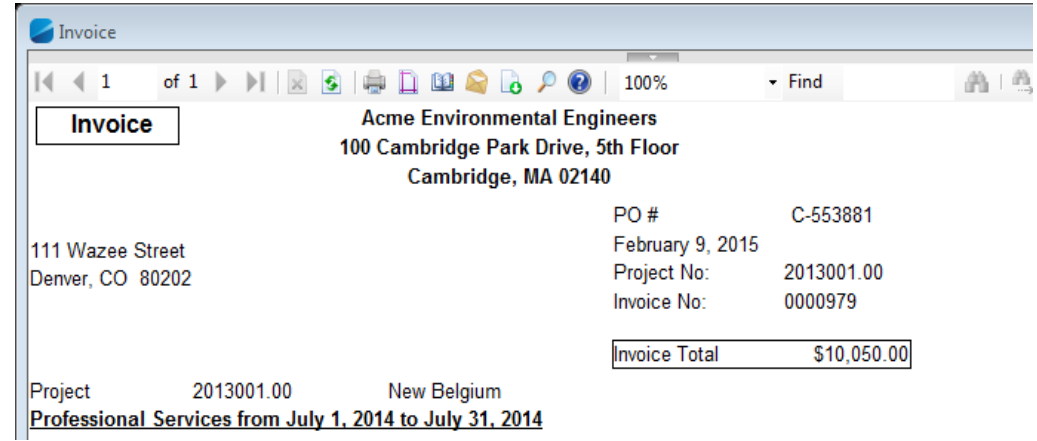

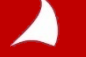

**Other Invoice Template Enhancements:**

- **Hide 2nd page header - Checkbox on General Tab This hides all the header information that would typically show on all pages after the first page of the invoice. There is a new checkbox on the General Tab to hide the 2nd page header**
- **Show Currency Symbol on Section Totals as well as Invoice Totals – Drop down on the Miscellaneous tab**

**If you display currency on invoices, it typically only shows on the Invoice Total. There is a new dropdown on the Misc. tab that allows you to show currency on the Section Subtotals as well as the Invoice Total**

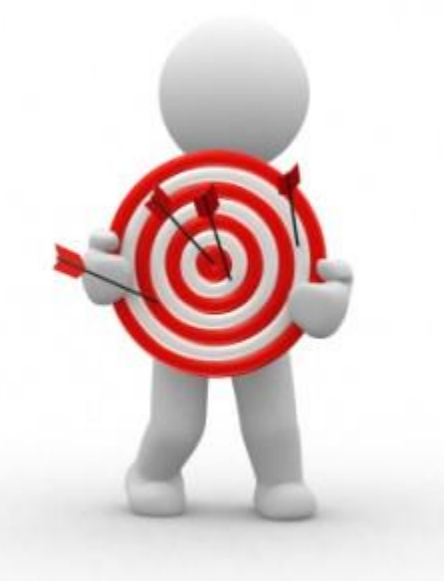

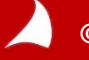

### **Billing Terms**

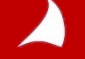

### **Billing Terms – Billing Phase Groups**

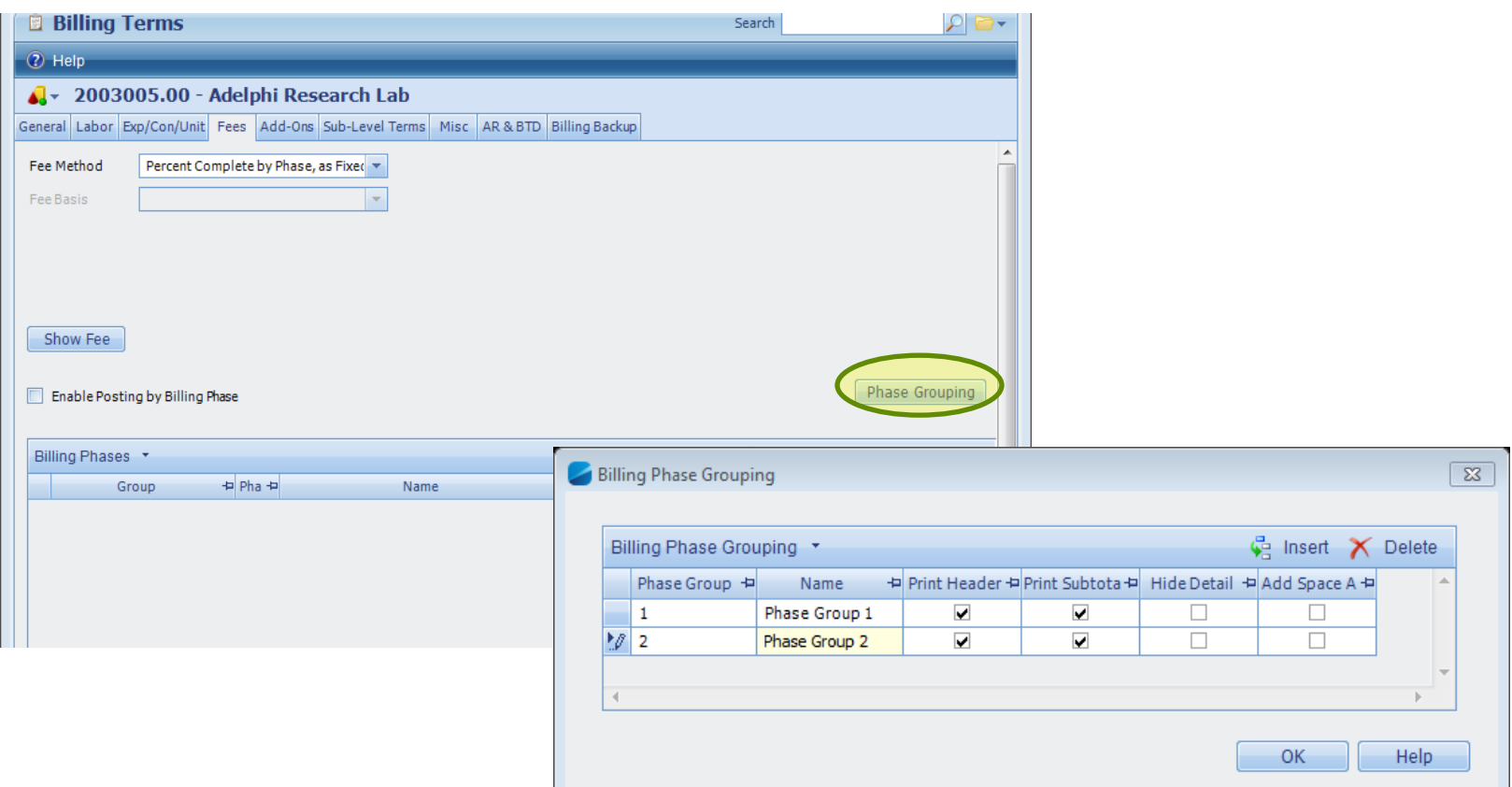

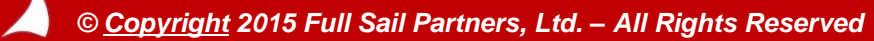

### **Billing Terms – Billing Phase Groups**

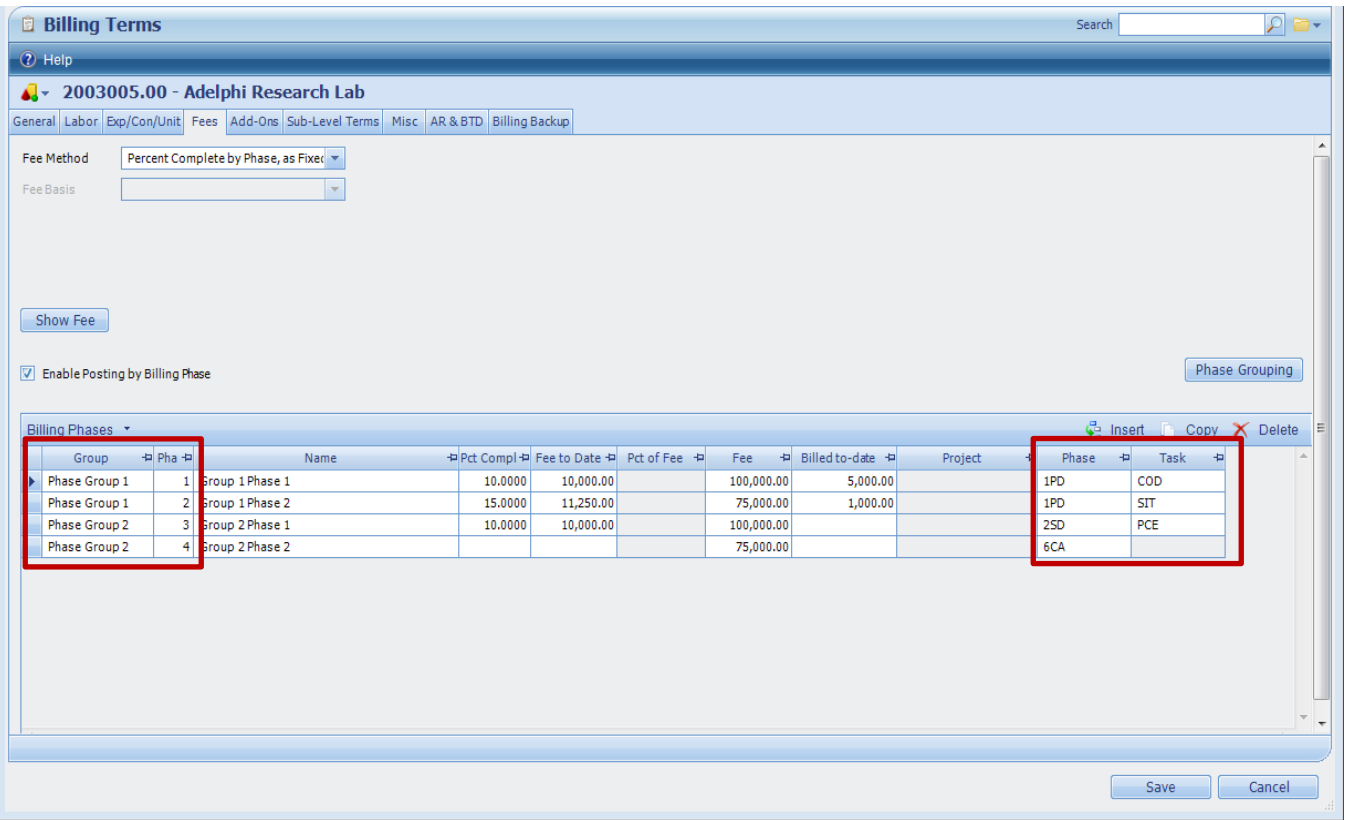

**This allows you to group multiple phases together…**

**While still mapping revenue to the correct Project/Phase/Task**

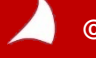

### **Billing Terms – Billing Phase Groups**

**You can now display the invoice by billing phase grouping. If you wish to hide the detail lines in the billing phase grouping you can by selecting the "Hide Detail" option in the Phase Grouping set up.** 

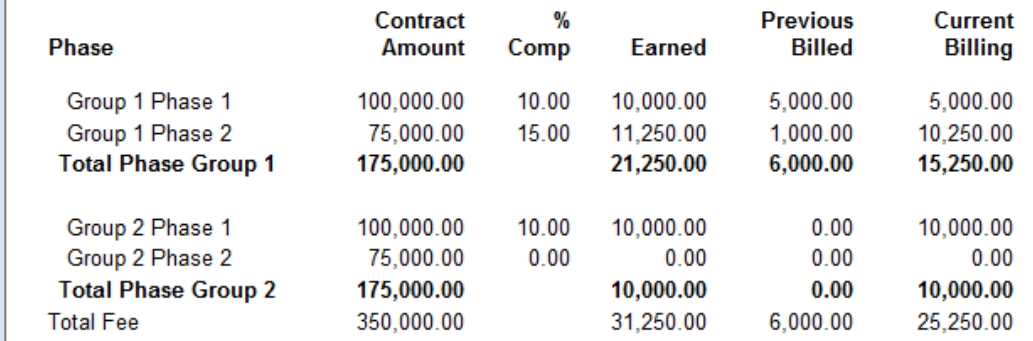

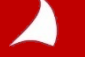

### **Accounting**

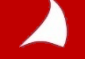

### **Schedule Journal Entries**

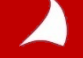

**Recurring Journal Entries can operate just like always (open, recreate and change dates**

**The Clear Amounts After Posting checkbox will clear the JE Amounts once the file is posted**

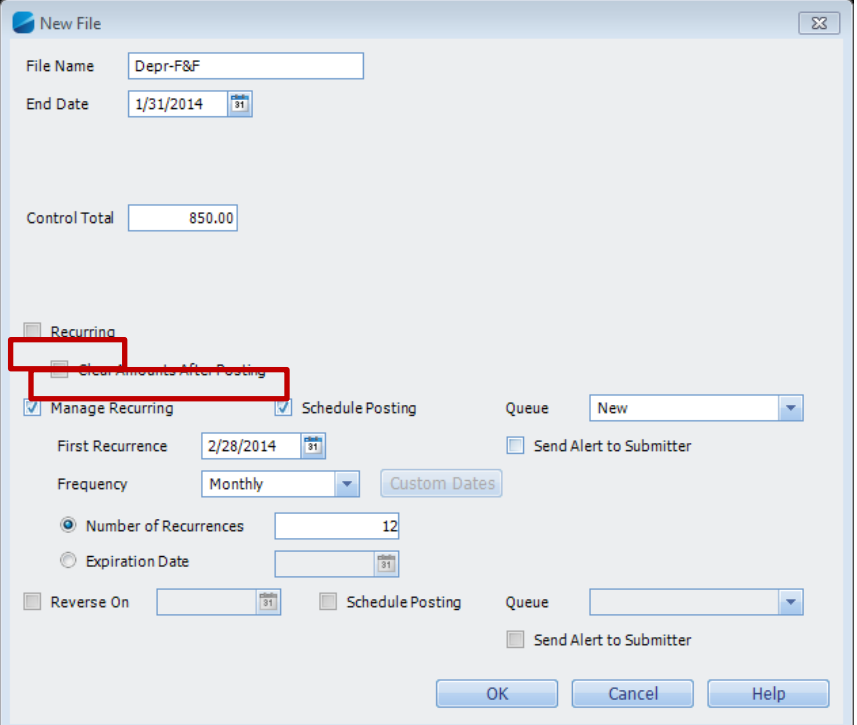

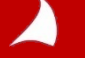

**To have the dates update after posting, Select Manage Recurring, enter a recurring date, frequency, and # of recurrences.** 

**Posting remains a manual process, but the dates will update to the next date automatically.**

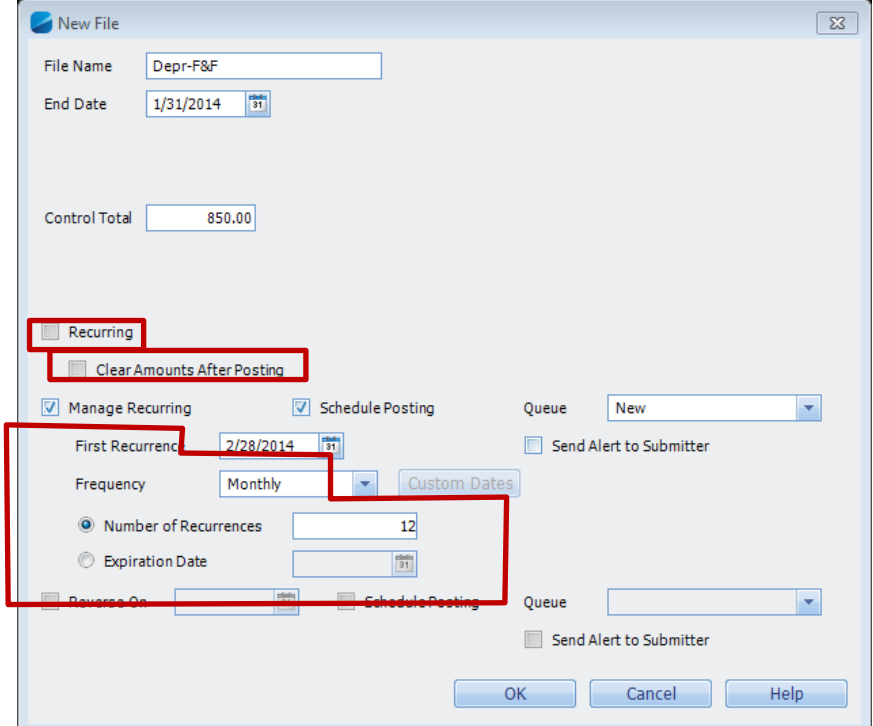

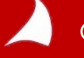

**Schedule posting automatically schedules the file to post with the frequency needed.** 

**The file posts with the most recent open period date.**

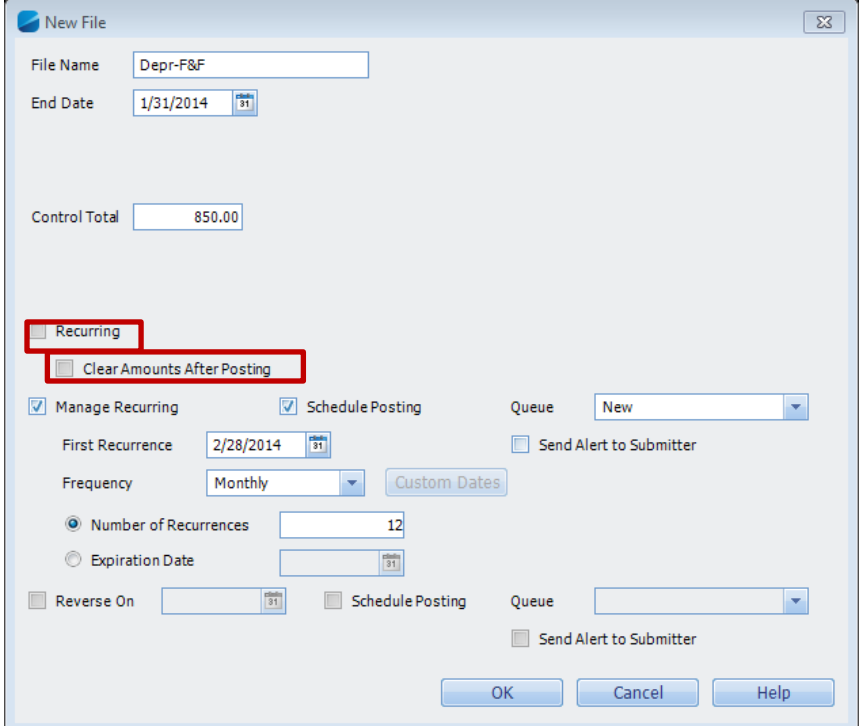

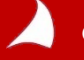

**Reverse works the same as "Manage Recurring" except it reverses the entry automatically.**

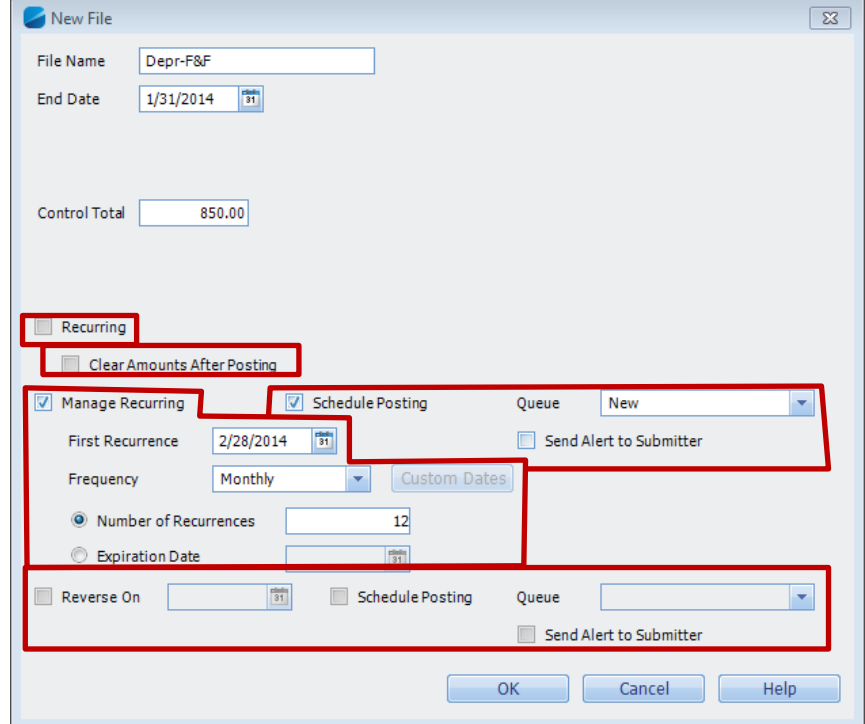

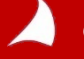

### **Profit Planning Monitor**

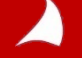

### **Profit Planning Monitor**

**In the past the Profit Planning Monitor would only display open periods. The new enhancement will allow the inclusion of periods that have not been opened but are included in the budget**

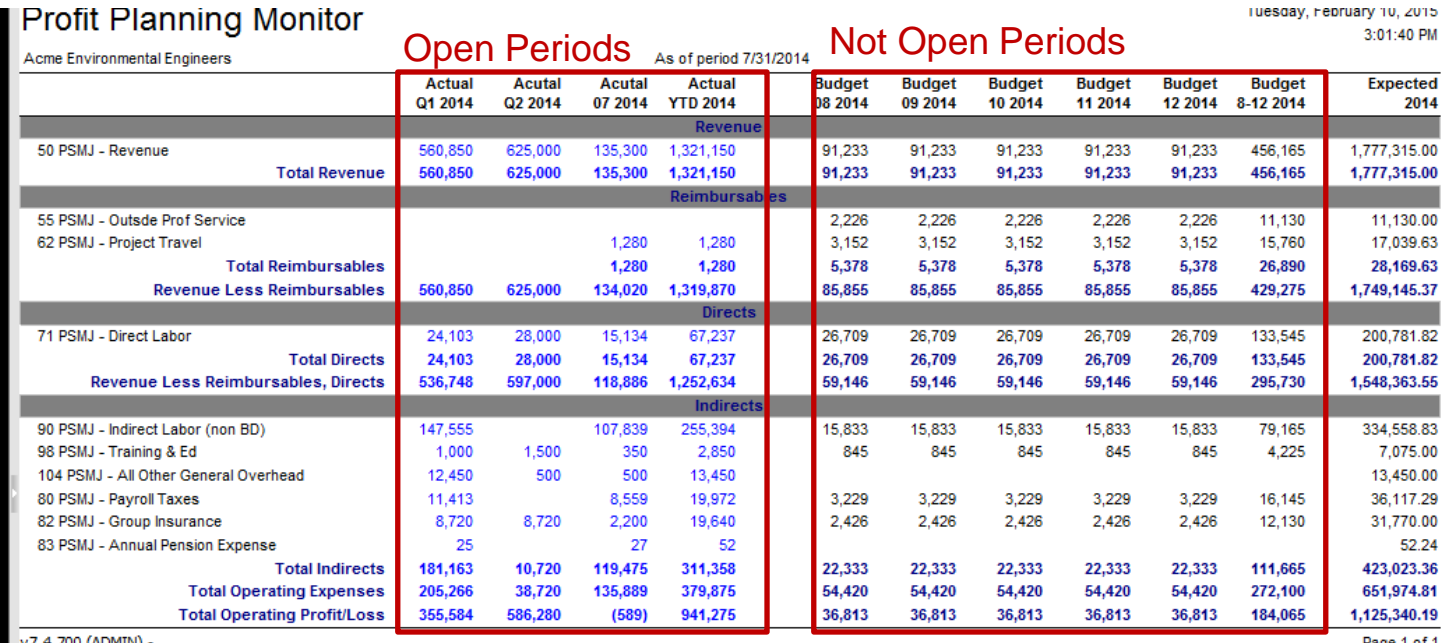

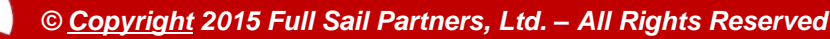

### **Other Enhancements**

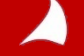

### **Email Remittances**

**In the past, Remittance Emails came from the user logged in and there was no way to change it. Now when an Email Remittance are prepared, the sender email can be edited**

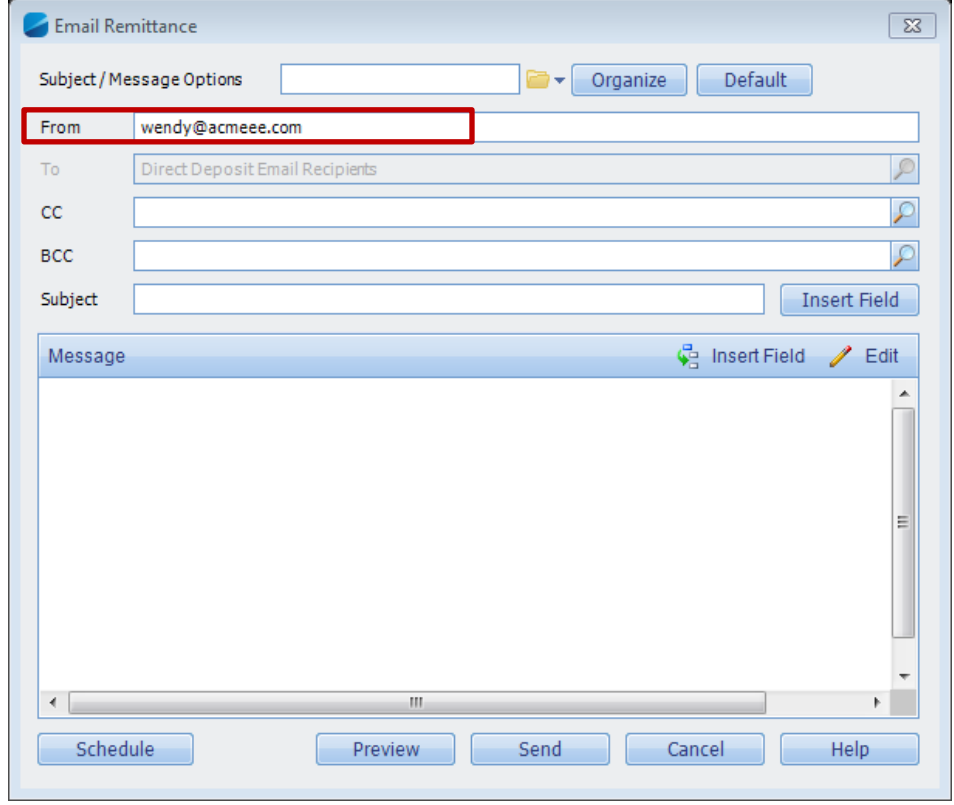

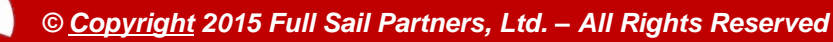

### **Lookup Limit Override**

**Lookup limits were created to improve processing time and provide some control over the number of records a user was "subjected" to**

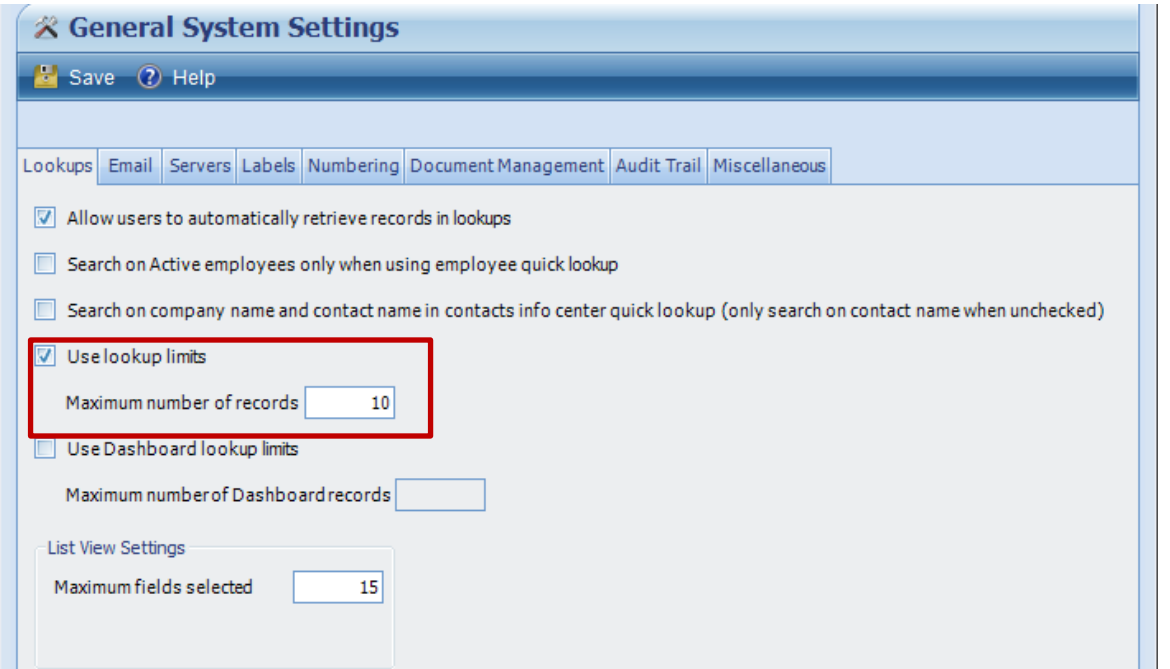

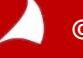

### **Lookup Limit Override**

**Individual Roles can be given the ability to override the standard lookup limits so they can view all records in the search (including list views).**

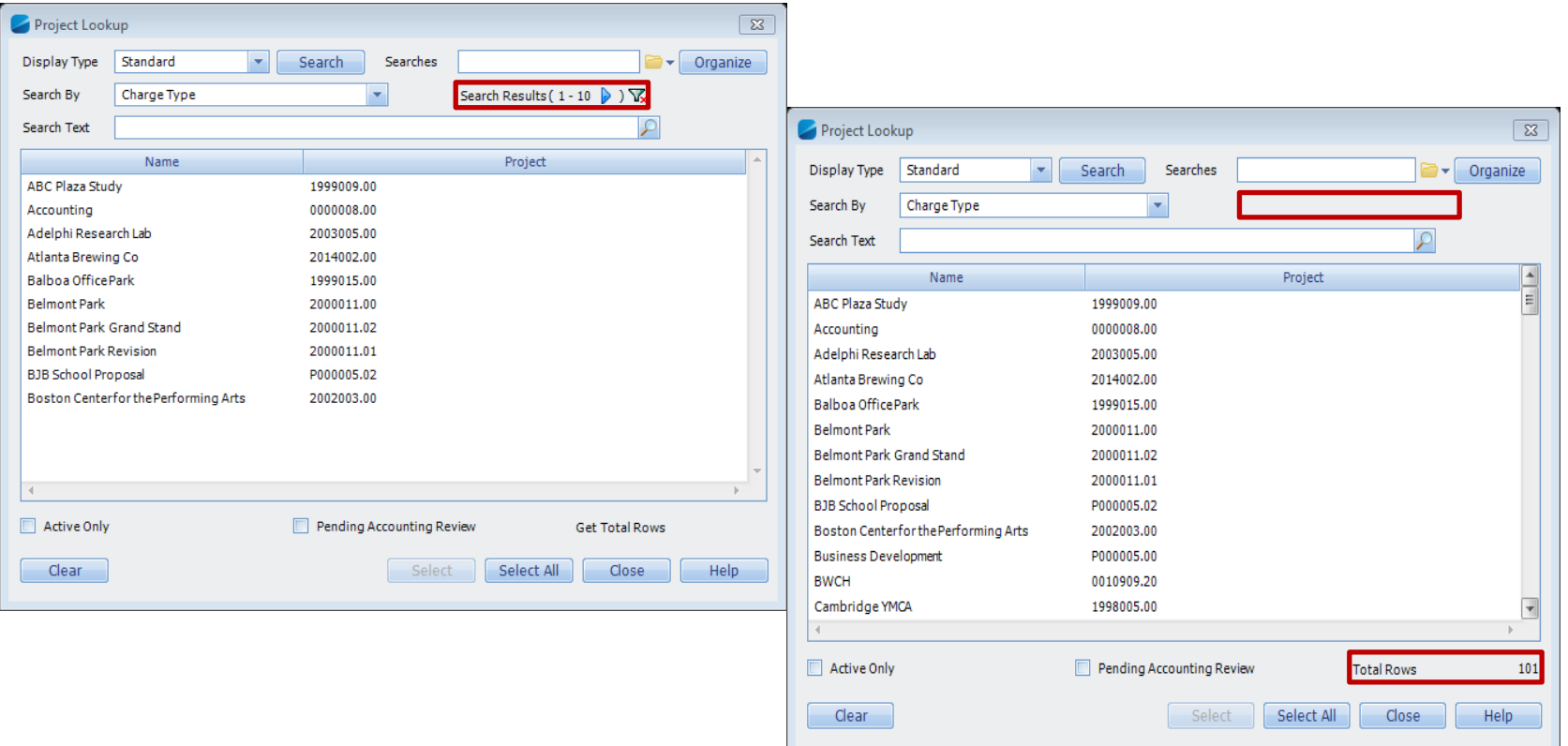

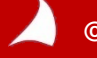

### **TDM – Associate with all lines**

**Once line items have been entered into an expense report, TDM documents would have to be associated one line at a time. The enhancement is to allow TDM documents to be associated with all lines of the report**

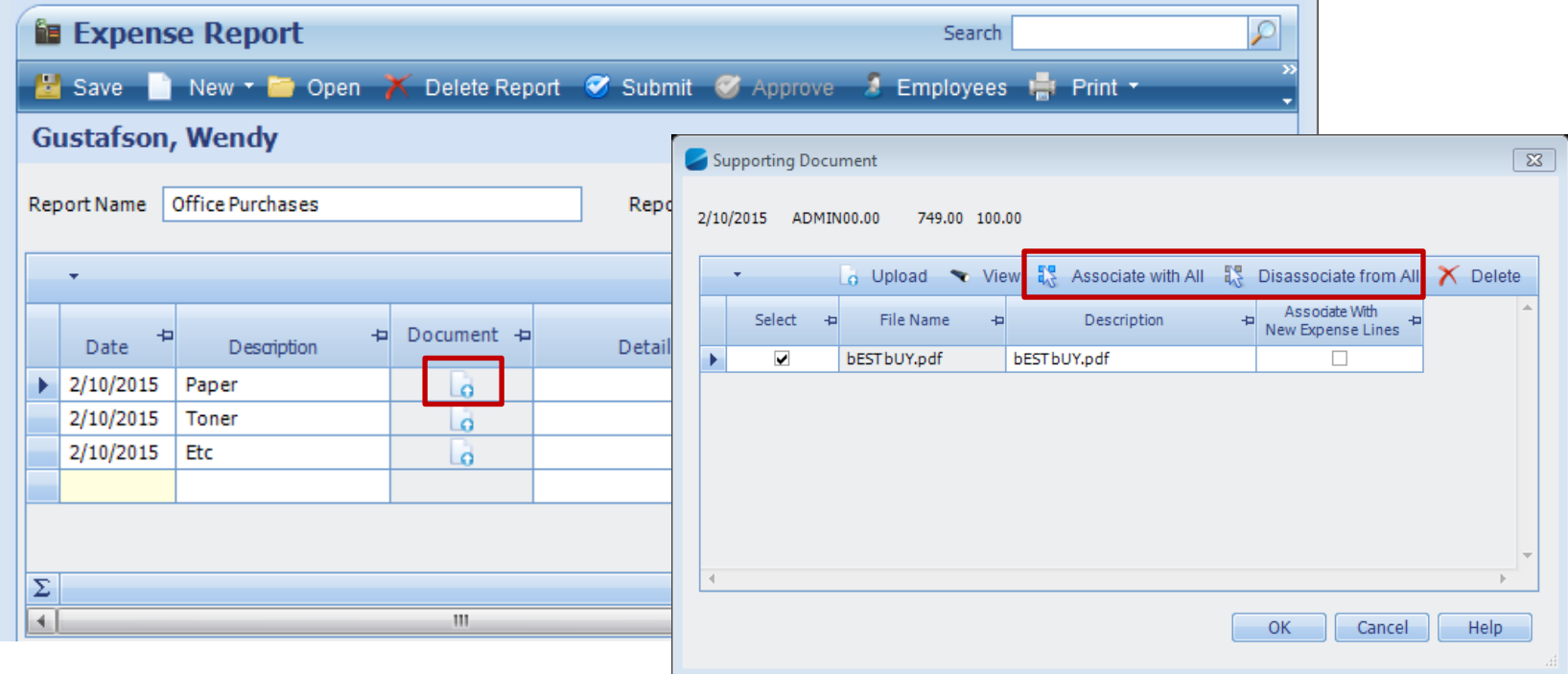

### **Employee Quick Find**

**When performing a quick find (entering a name in the search field) all employees returned regardless of their status (Active, Terminated).** 

**In configuration, there is now the ability to set the system to only return active employees (you can still access terminated in the standard or advanced lookups).** 

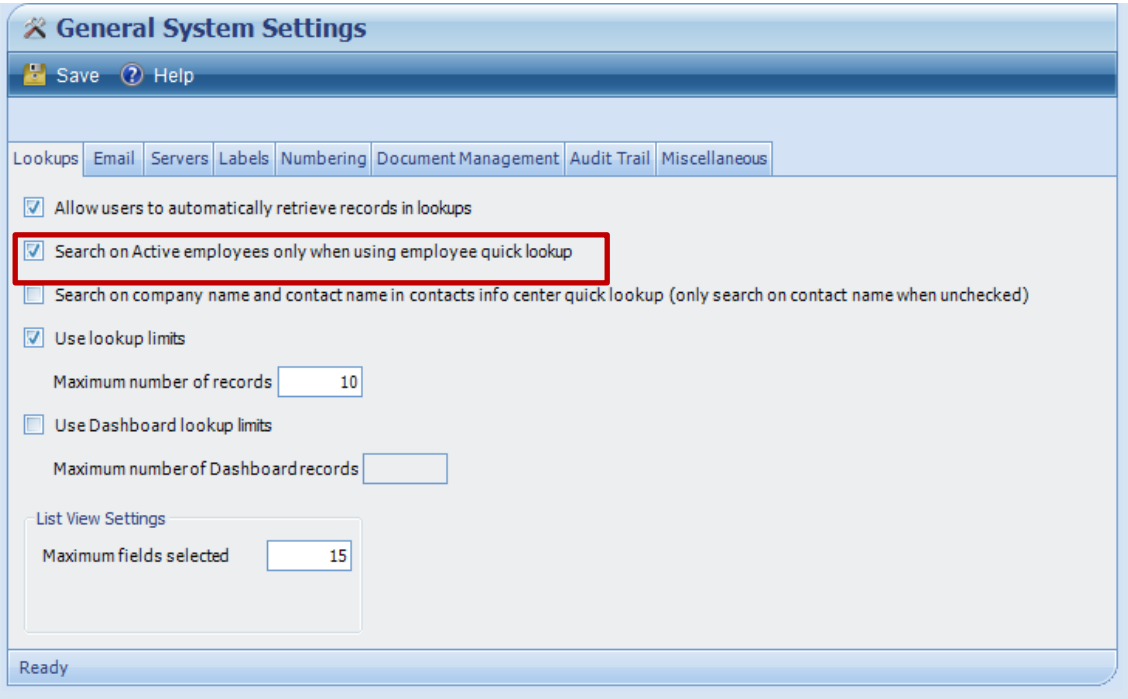

### **Features Announced for 7.5**

#### *Release in Fall 2015*

- **Asset Management available in Vision core**
- **Transfer Employees from one company to another**
- **Approvals Workflow Expanded to Accounts Payable plus Activities for Vendors**
- **Employee Time-Off Requests**
- **CRM Proposal & In-Design Enhancements**
- **Commission Reporting**
- **KPIs and Metrics on General Ledger Reports**
- **Profit Planning across Fiscal Years**
- **Bank Reconciliation – Import Bank Statements & Create Misc. Transactions**

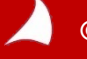

### **Mobility Enhancements**

*Navigator Enhancements Coming in Summer 2015*

- **Graphical changes to Employee Workspace**
- **Business Development Workspace**

*Touch Enhancements Coming in Summer 2015*

- **Timesheet Auditing & Timesheet Approvals**
- **CRM Interaction with device Contacts and Calendar**
- **Activity Editing Enhancements**

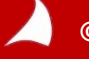

## **Questions?**

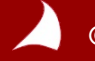

## *Thank you for attending!*

## *For more information contact:*

*Rana Blair Sr. Consultant [E-Mail Rana!](mailto:rblair@fullsailpartners.com)*

*Wendy Gustafson Controller / GM [E-Mail Wendy!](mailto:wgustafson@fullsailpartners.com)*

*Nicole Temple Sr. Consultant [E-Mail Nicole!](mailto:ntemple@fullsailpartners.com)*

*[info@fullsailpartners.com](mailto:info@fullsailpartners.com)*

**Hearing what you have to say, whether criticism or praise, helps us provide you better information and service.** 

**Please fill out the survey and provide your feedback.** 

*[www.fullsailpartners.com](http://www.fullsailpartners.com/)*

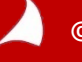